$T_{A\mathcal{L}A}^{OO4.G3}$ 

## ESCUELA SUPERIOR POLITÉCNICA DEL LITORAL

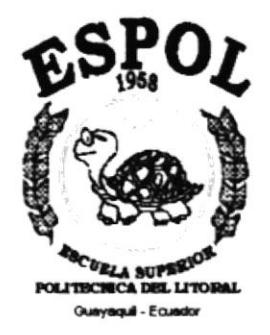

## PROGRAMA DE TECNOLOGÍA EN COMPUTACIÓN

## **PROYECTO DE GRADUACIÓN**

## PREVIO A LA OBTENCIÓN DEL TÍTULO DE:

## **ANALISTA DE SOPORTE DE MICROCOMPUTADORES**

## **TEMA:**

## WEB SITE DE CORPORACIÓN PESQUERA **ECUATORIANA**

## **MANUAL DE USUARIO**

## **AUTORAS**

María del Carmen Arriaga Zárate

Consuelo Jacqueline Merchán Marmolejo

## **DIRECTOR**

Anl. Alex Espinoza Cárdenas

## AÑO

 $1999 - 2000$ 

## **AGRADECIMIENTO**

A Dios, por acompañarnos en todo momento, y habernos dado la sabiduría necesaria para culminar con éxito este proyecto de graduación, de la misma manera a nuestros seres queridos por habernos apoyado e incentivado en los momentos más difíciles.

A nuestros profesores por el apoyo profesional e incondicional, ya que estuvo con nosotros en cada momento que necesitábamos su colaboración lo que nos ha ayudado a culminar con éxito nuestro anhelado proyecto y que estamos seguros nos hará triunfar en un futuro no muy lejano.

## DEDICATORIA

Este proyecto va dedicado a lo más bello que Dios nos pudo haber dado en esta vida como son nuestros padres, los mismos quc supieron educamos con buenas costumbres, v nos inculcaron la idea de triunfar y de lograr objetivos, como cl de ahora que recién es el inicio.

Finalmente dcdicamos también este proyecto a nuestros amigos y compañeros de trabajo que siempre estuvieron apoyándonos moralmente.

 $\mathcal{N}_{\mathcal{L}_{\mathcal{L}_{\mathcal{L},\mathcal{L}}}}$ 

 $\tilde{\mathbf{w}}$ 

## DECLARACIÓN EXPRESA

La responsabilidad de los hechos, ideas y doctrinas expuestas en este Proyecto de Graduación nos corresponden exclusivamente; y el patrimonio intelectual de la misma, al PROTCOM (Programa de Tecnologia en Computación) de la ESCUELA SUPERIOR POLITÉCNICA DEL LITORAL.

 $\Lambda$ 

(Reglamento de Exámenes y Títulos Profesionales de la ESPOL).

## FIRMA DEL DIRECTOR DEL PROYECTO

Anl. Alex Espinoza Cárdenas

## FIRMA DE LOS AUTORES DEL PROYECTO

Porclian

Consuelo Jacqueline Merchán Marmolejo

After Country miaga

María del Carmen Arriaga Zárate

## TABLA DE CONTENIDO

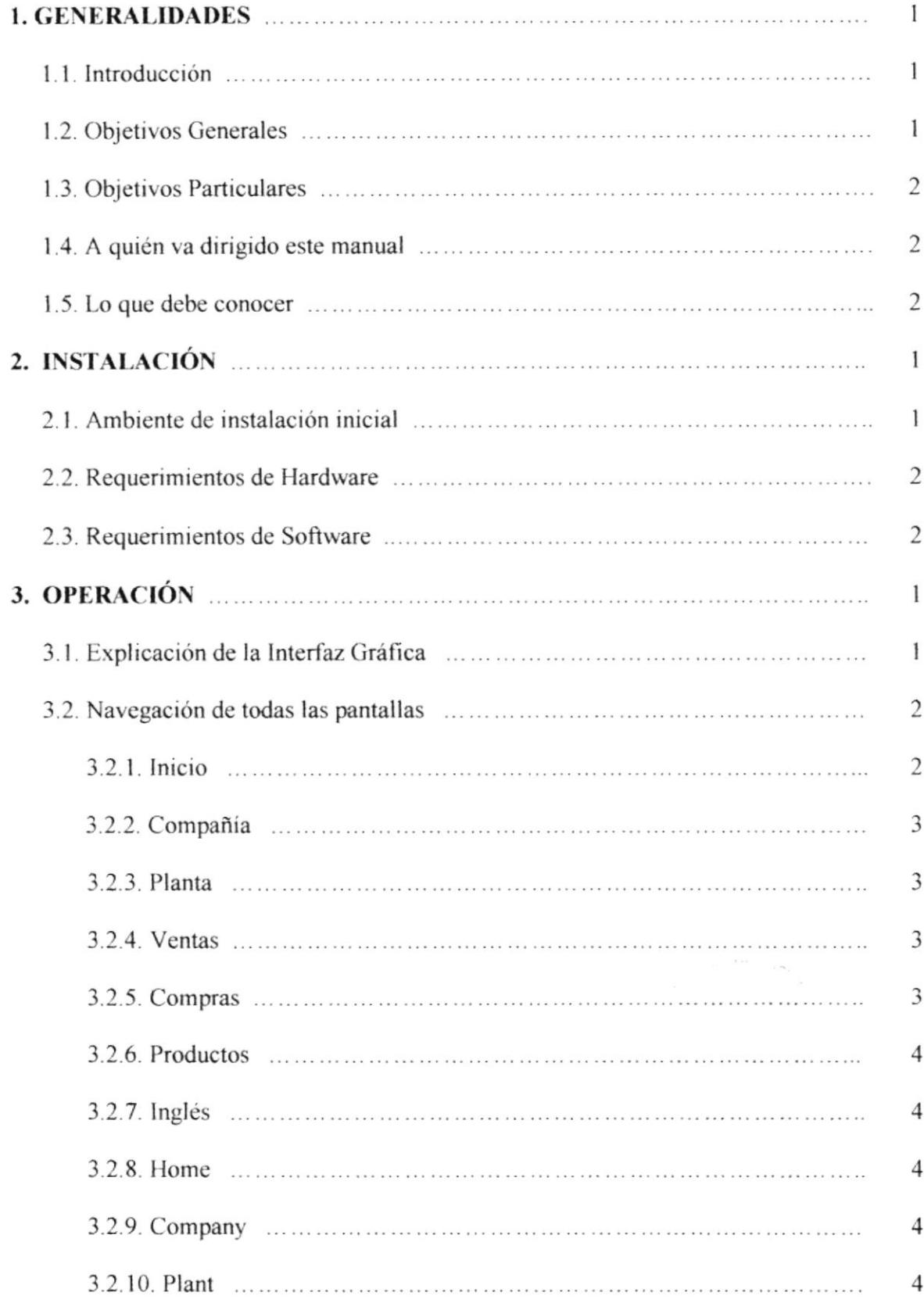

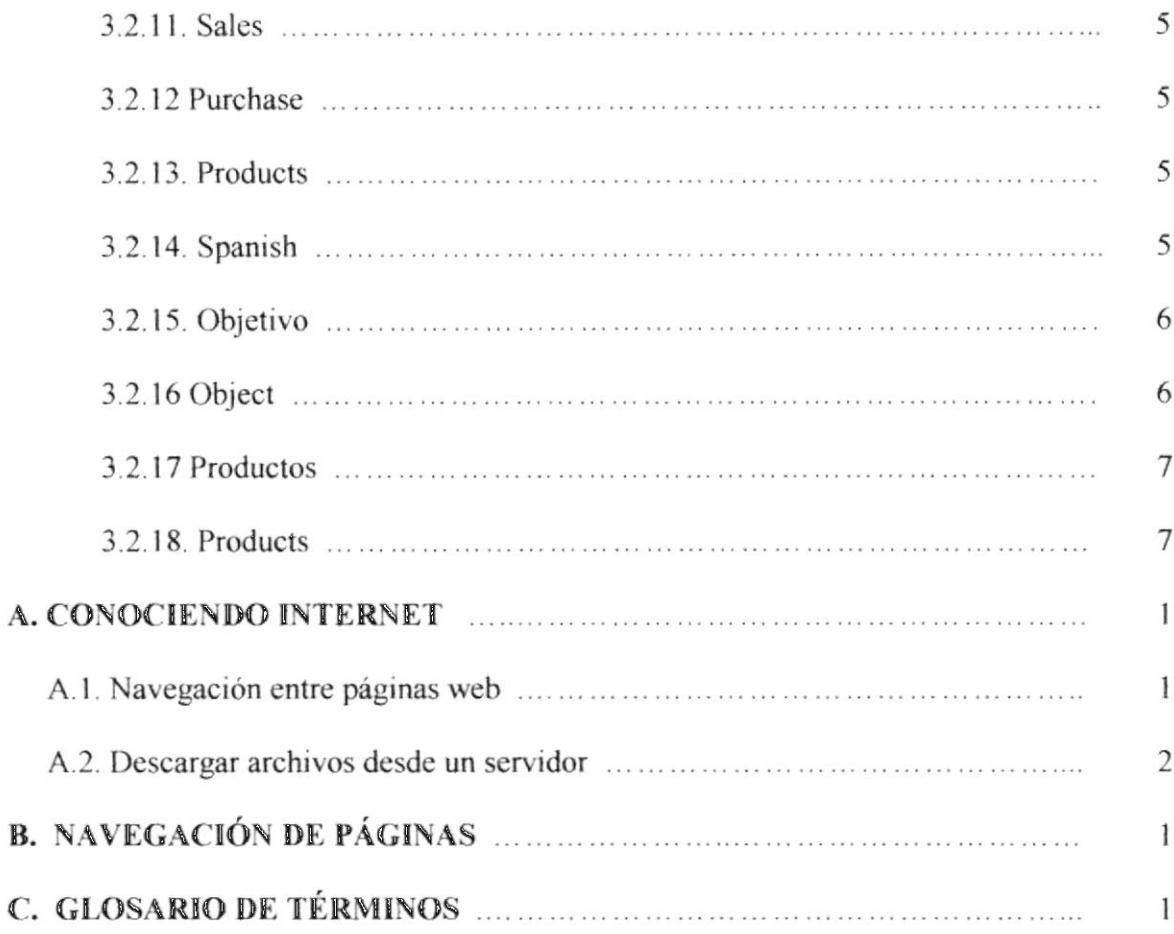

## **CONTENIDO DE FIGURAS**

## 2. INSTALACIÓN

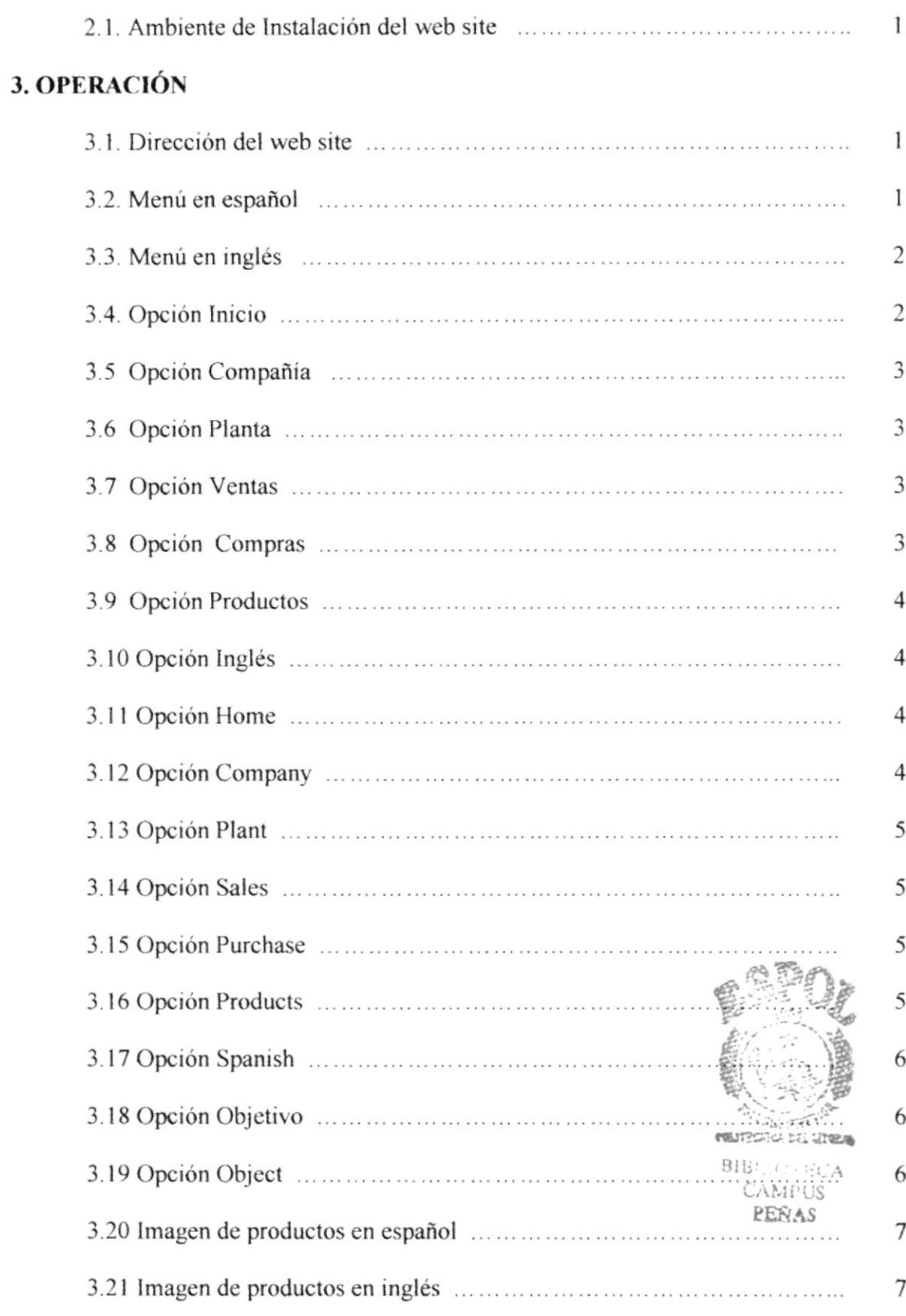

## **CONTENIDO DE TABLAS**

## 2. INSTALACIÓN

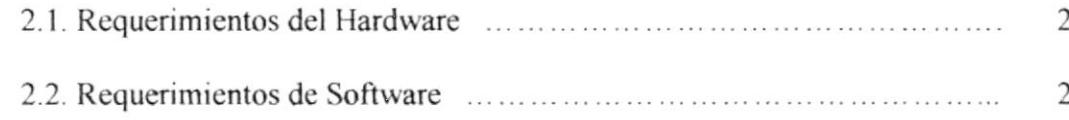

 $\label{eq:2.1} \begin{array}{c} \mathcal{U} & \mathcal{U} \\ \mathcal{U} & \mathcal{U} \end{array}$ 

## 1. GENERALIDADES

### **1.1 INTRODUCCIÓN**

COPESA se estableció en 1957, en el tiempo cuando toda la producción de camarón venía en balsas, pescando en las costas ecuatorianas sobre el Océano Pacífico.

La compañia creció e inició la construcción de barcos pesqueros de grandes capacidades y los mejores equipos, que hizo de Copesa una de las más grandes exportadoras de camarón en el país.

Hoy en día, después de <sup>40</sup>años "ANGEL BRAND" continua siendo conocida como una alta calidad de camarón, exportando a paises como U.S.A., Francia, España, Italia. Taiwan, Japón y China.

También procesan en estación Calamar, colas de Langostas y Tilapia,

COPESA procesa tdo el camarón en Ia planta, una de las más modemas plantas en el país, localizada en Durán con una extensión 25.000 metros cuadrados y una excelente infraestructura, su propósito es asegurar el mejor y más avanzado empaque de camarón.

La compañía cuenta con máquinas clasificadoras, placas congelantes, dos tipos de IQF: salmuera y nitrógeno líquido, dos medios de cocción: vapor y calderas, plantas de tratamiento de agua, generadores eléctricos, etc. COPESA está procesando aproximadamente l'500.000 libras mensuales.

#### 1.2 OBJETIVOS GENERALES

Actualmente los sitios de la web juegan un papel importante para el objetivo de muchas empresas. Esa es una de las razones por las que los empresanos buscan formas de incrementar su productividad a través de la publicación de páginas web en el Intemet.

Es por esta misma razón que se han diseñado estas páginas, para que el usuario final pueda ver cristalizadas sus metas al incursionar en este mundo informático moderno.

## **1.3 OBJETIVOS PARTICULARES**

Este Web Site ha sido diseñado para dar a conocer una información general de la compañía y lograr con ello varios objetivos trazados como son:

- Incrementar sus contactos comerciales con las diferentes partes del mundo.
- Dar a conocer los productos que exporta y así aumentar la productividad de la empresa.
- Tener mayor competitividad en el mercado internacional
- Obtener una excelente imagen al incursionar en el mundo informático modemo como es la publicación por lnternet.
- Incrementar sus exportaciones lo cual le permitirá gozar de beneficios financieros a corto plazo.

## 1.4 A QUIÉN VA DIRIGIDO EL MANUAL

Está elaborado para aquellas personas que estén interesadas en conocer información general de esta empresa mediante la navegación de las página web que han sido diseñadas para este fin.

Por tal motivo se ha elaborado este manual, con el próposito de convertirlo en una herramienta que le permita al usuario conocer el funcionamiento de cada uno de los elementos que componen estas páginas web y le sea más fácil el manejo de las mismas.

#### 1.5 LO QUE DEBE CONOCER

El usuario que maneje estas páginas deberá tener conocimientos básicos de computación y de navegación por Internet. Las páginas han sido diseñadas con una estructura simple y sencilla que le permita al usuano poderlas manejar sin dificultad.

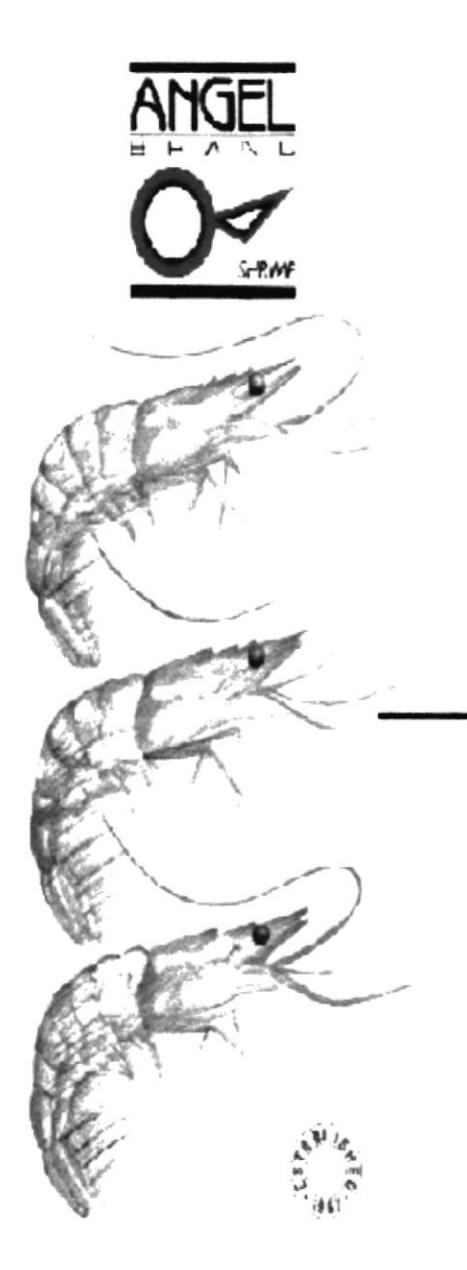

# **CAPÍTULO 1**

## **GENERALIDADES**

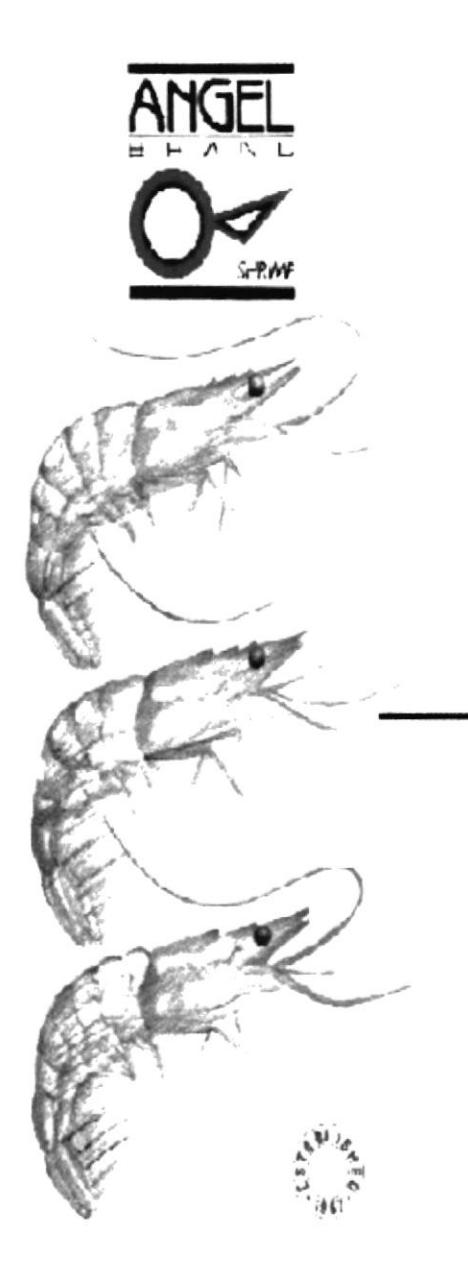

# **CAPÍTULO 2**

# **INSTALACIÓN**

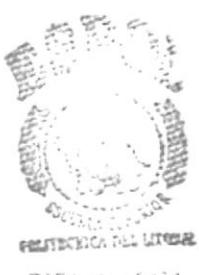

BIBLICATION<br>CAMPUS PEÑAS

## 2. INSTALACIÓN

#### 2.1 AMBIENTE DE INSTALACIÓN INICIAL

Para la publicación del Web Site se ha tenido que considerar varios pasos previos, que se detallan a continuación, haciendo referencia al siguiente gráfico:

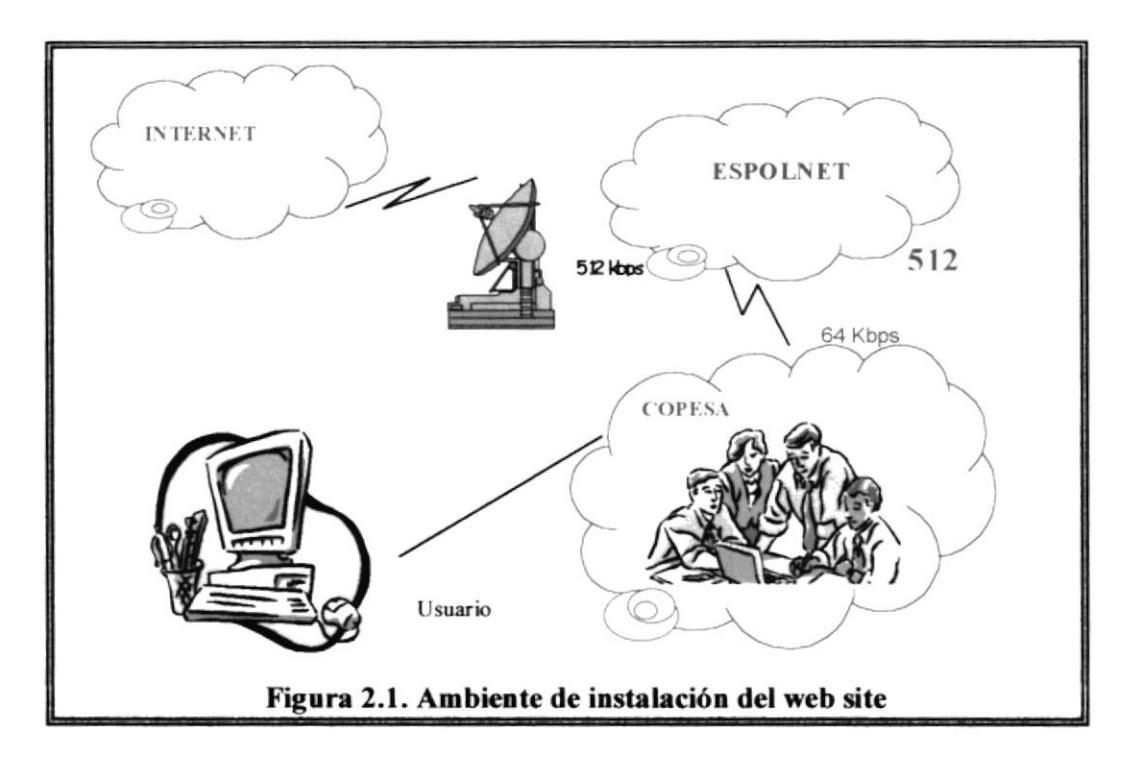

Las páginas WEB estarán almacenadas en el servidor de la ESPOL.

- $\Box$  Se debe realizar un enlace entre el servidor de la ESPOL y la Compañía COPESA, dicho enlace se lo hace mediante una línea dedicada de 64 Kbps.
- Es necesario comprar el dominio para tener presencia en el Internet, la dirección de este dominio es www.protcom/espol.edu.ec/topicos/copesa
- $\Box$  Es muy importante realizar el respaldo de la información periódicamente para evitar pérdida de datos.

#### 2.2 REQUERIMIENTOS DE HARDWARE

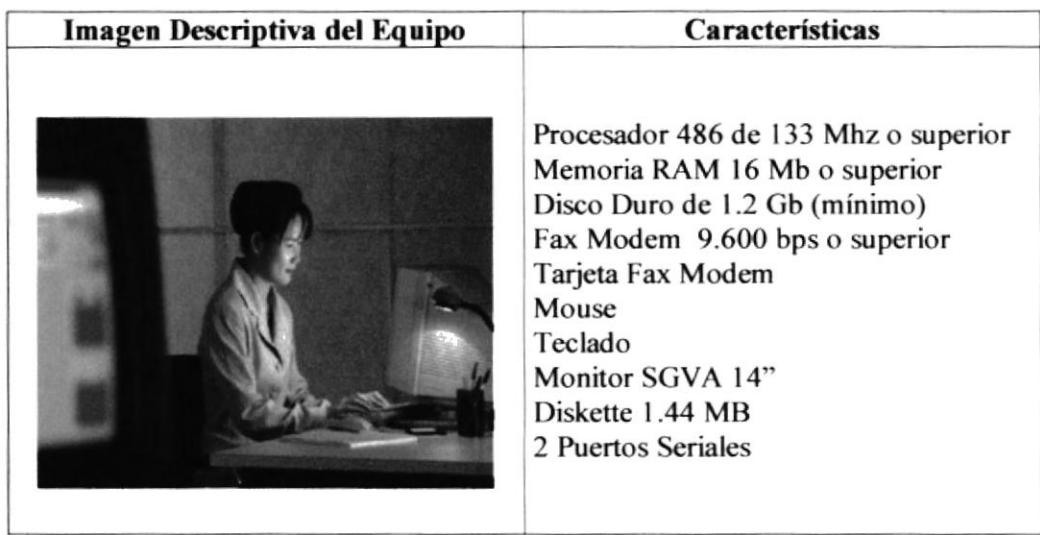

#### Tabla 2.1. Requerimientos del Hardware

#### 2.3 REQUERIMIENTOS DE SOFTWARE

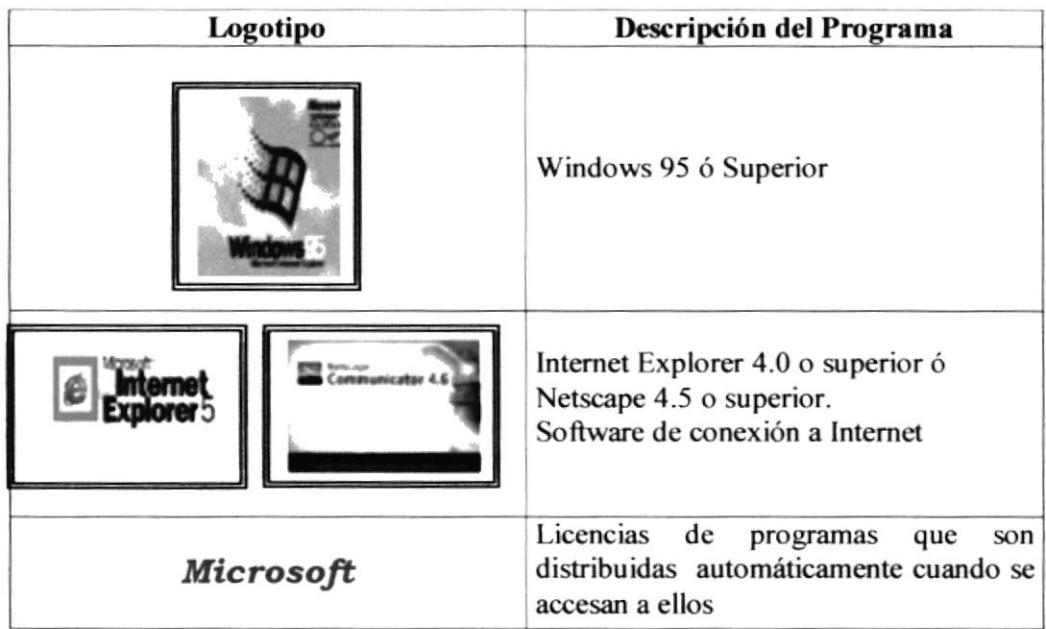

Tabla 2.2. Requerimientos de Software

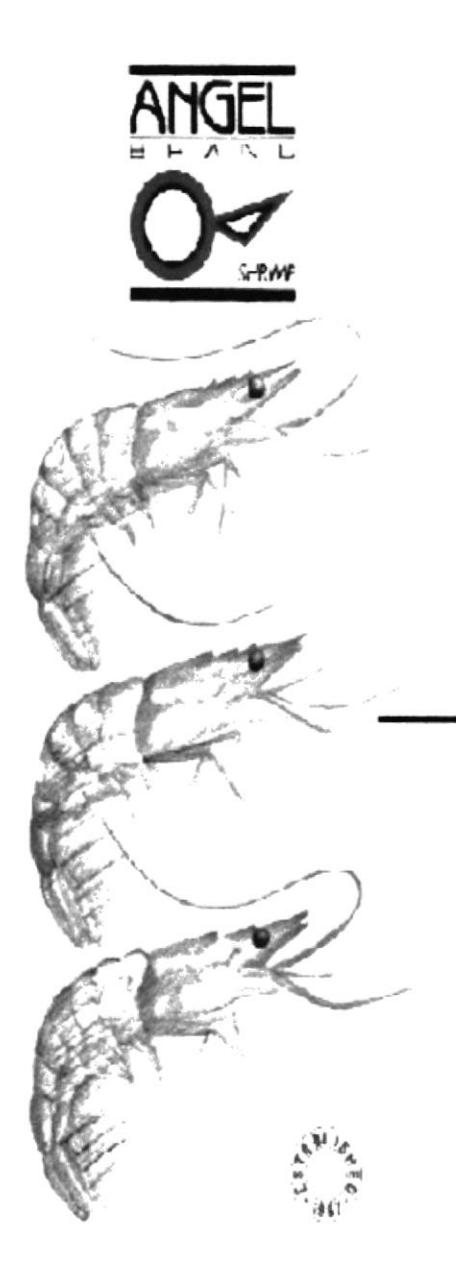

# **CAPÍTULO 3**

# **OPERACIÓN**

## **3. OPERACIÓN**

## 3. 1. EXPLICACIÓN DE LA INTERFÁZ GRÁFICA

Previamente se debe conocer la dirección del Web Site, la cual es: www.protcom.espol.edu.ec/topicos/copesa

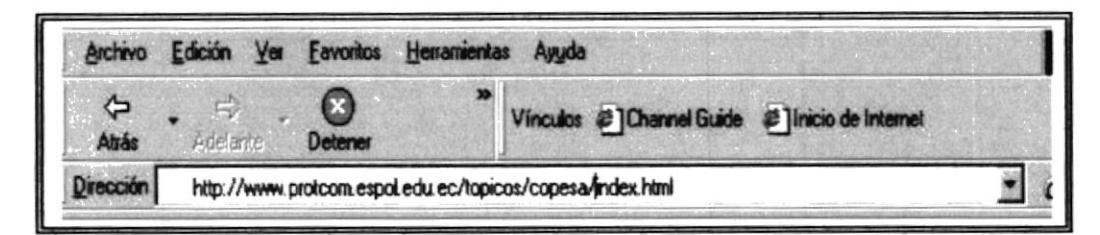

Figura 3.1 Dirección del web site

Inicialmente se debe escribir en el recuadro la dirección anteriormente indicada para poder ingresar al Web Site de Copesa, acompañada del nombre de la página inicial que se llama index.html, inmediatamente aparecerá la página principal de dicho web site.

Este web site consta de páginas en español y en inglés. Dentro de cada una ellas se presenta en la parte superior un menú horizontal con cada una las opciones que permitirán enlazarse con dichas páginas.

Las páginas en español contienen un menú como se muestra a continuación:

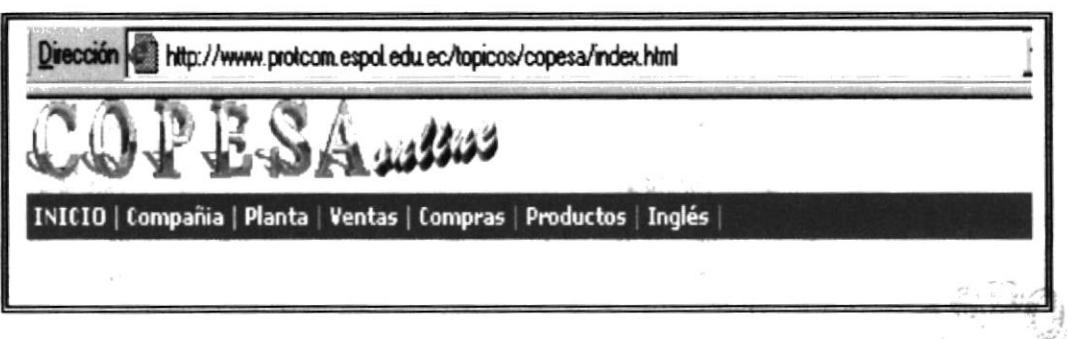

Figura 3.2 Menú en español

**ESPOL** 

Las páginas en inglés presentan un menú en dicho idioma como se muestra a continuación:

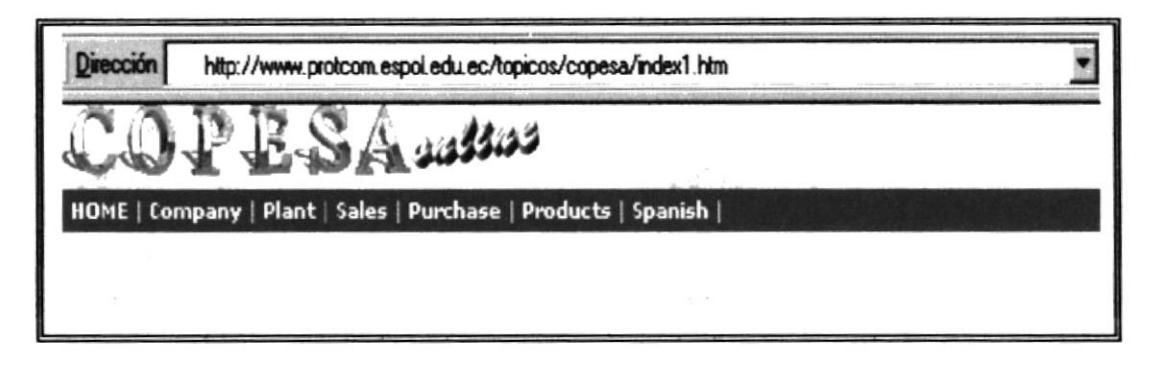

Figura 3.3 Menú en inglés

#### **3.2 NAVEGACIÓN DE TODAS LAS PANTALLAS**

Las opciones que se encuentran dentro de los menús descritos anteriormente poseen el mismo funcionamiento ya que dichos menús se hallan en cada una de las páginas como se ha mostrado anteriormente, sólo difieren en el idioma.

El menú que se encuentra en las páginas en español poseen las opciones que se describen a continuación:

#### 3.2.1 INICIO

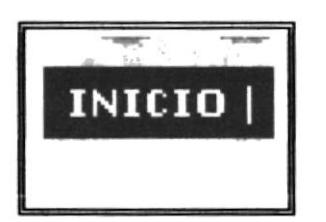

Figura 3.4 Opción Inicio

Esta opción permite retornar a la página inicial del web site.

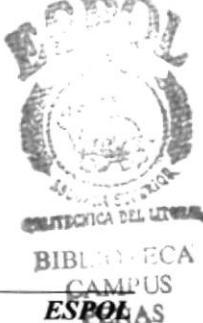

#### 3.2.2 COMPANÍA

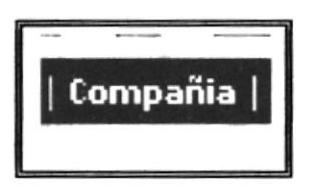

Figura 3.5 Opción compañía

Presenta la página que contiene una breve historia de la empresa, desde su fecha de creación hasta la actualidad.

Presenta la página que muestra algunas fotos de la

Planta de la Empresa y una breve información de la

misma.

#### 3.2.3 PLANTA

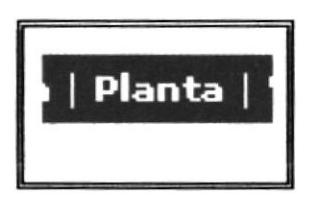

Figura 3.6 Opción planta

### **3.2.4 VENTAS**

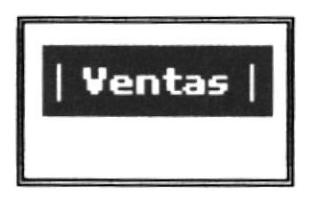

Figura 3.7 Opción ventas

Muestra la página que tiene breve promoción del departamento de ventas e indica con qué persona y cómo contactarse con ella en caso de requerir mayor información.

#### 3.2.5 COMPRAS

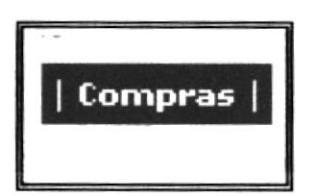

Muestra una breve promoción del departamento de compras y el nombre de la persona encargada de dicho departamento y los datos necesarios para contactarse con ella.

Figura 3.8 Opción compras

**PROTCOM** 

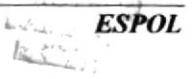

#### **3.2.6 PRODUCTOS**

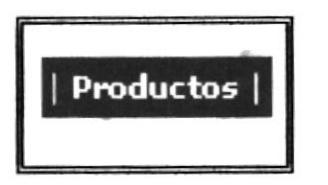

Al presionar esta opción se podrá apreciar una página que muestra una foto de los productos que hasta el momento procesa la empacadora.

#### Figura 3.9 Opción productos

#### 3.2.7 INGLÉS

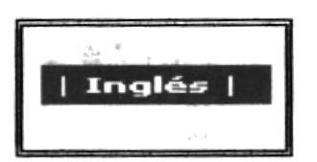

Esta opción permite enlazarse a la página inicial en idioma inglés.

Figura 3.10 Opción inglés

El menú que se encuentra en las páginas en inglés poseen las opciones que se describen a continuación:

#### **3.2.8 HOME**

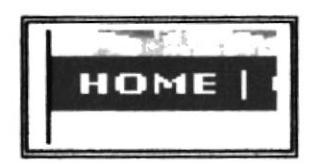

Esta opción permite retornar a la página inicial del web site.

#### Figura 3.11 Opción Home

#### 3.2.9 COMPANY

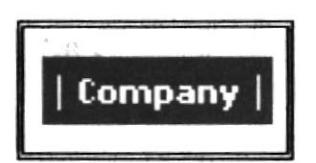

Figura 3.12 Opción company

Permite ir a la página que presenta una breve historia de la empresa, desde su fecha de creación hasta la actualidad.

 $\mathbb{Q}_{d_n}$  .

 $BII$ :

 $C_{\alpha\beta\gamma\gamma\gamma}$ PERLA

**ESPOL** 

**PROTCOM** 

#### **3.2.10 PLANT**

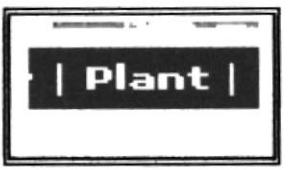

Figura 3.13 Opción plant

misma.

#### **3.2.11 SALES**

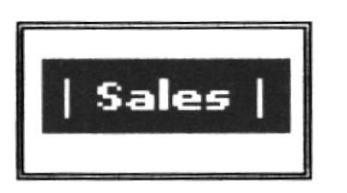

Muestra una página que presenta una breve promoción del departamento de ventas e indica con qué persona y cómo contactarse con ella en caso de requerir mayor información.

Presenta una página con algunas fotos de la Planta

de la Empresa y una breve información de la

Figura 3.14 Opción sales

#### 3.2.12 PURCHASE

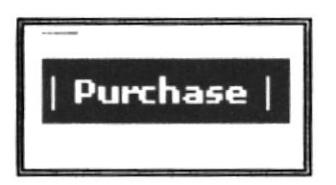

Muestra una página con una breve promoción del departamento de compras, el nombre de la persona encargada de dicho departamento y los datos necesarios para contactarse con ella.

#### Figura 3.15 Opción purchase

#### 3.2.13 PRODUCTS

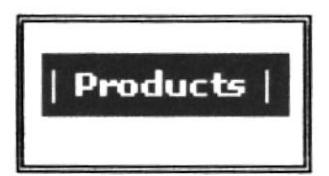

Figura 3.16 Opción products

Al presionar esta opción se podrá apreciar una página que muestra una foto de los productos que hasta el momento procesa la empacadora.

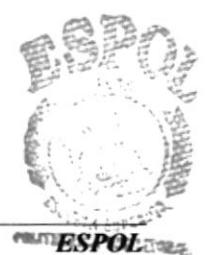

**PROTCOM** 

Capítulo 3 Página 5

 $BII$ CAMPIR PENAS

#### **3.2.14 SPANISH**

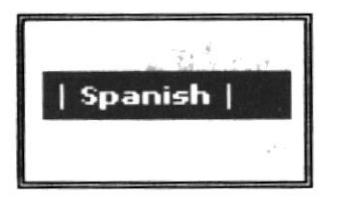

Esta opción permite enlazarse a la página inicial en idioma español.

Figura 3.17 Opción spanish

Existen enlaces que se encuentran dentro de la información de las páginas compania y company, las cuales se describen a continuación:

#### 3.2.15 OBJETIVO

Esta opción se encuentra dentro de la página llamada compania. Muestra las metas trazadas por la empresa en idioma español. Es visualizada en la misma página.

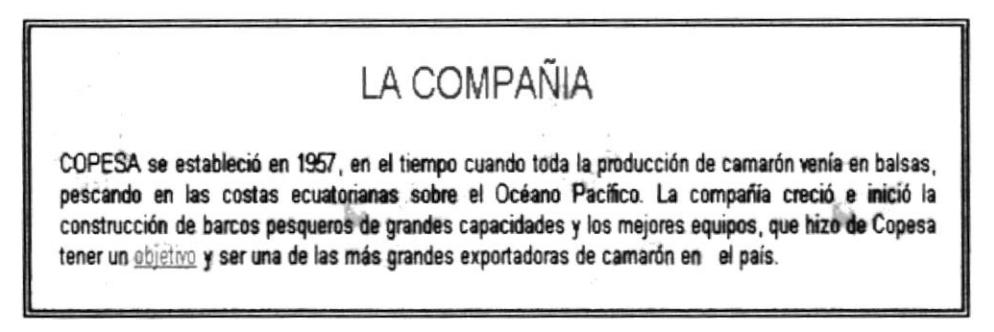

#### Figura 3.18 Opción objetivo

#### 3.2.16 OBJECT

Esta opción se encuentra dentro de la página llamada company. Muestra las metas trazadas por la empresa en idioma inglés. Es visualizada dentro de la misma página.

## THE COMPANY

COPESA was established in 1957 at the time when the whole shrimp production came from trawlers, lishing at the Ecuadorian coast on the Pacific Ocean. The company grew and started the construction of fishing boats of larger capacities and better equipment that made Copesa have an object y be one of the top shrimp exporters in the country.

Figura 3.19 Opción object

Existe también imágenes que permiten enlazarse a otras páginas, se las puede visualizar mediante las opciones productos y products, las cuales se muestran a continuación:

#### 3.2.17 PRODUCTOS

Esta opción presenta una página que tiene una imagen de los productos en español, al hacer click en cada uno de ellos se presenta una página con la información de dicho producto, esta es visualizada en la parte derecha de la misma página.

|              |                 | <b>Common</b> | drate % |
|--------------|-----------------|---------------|---------|
|              |                 | $04.7 - 6.0$  | 0.02    |
|              | <b>U8</b>       | 66.0-66.0     | 0.02    |
| camaron cola | <b>U</b> 10     | 45,3-55.0     | 0.05    |
|              | J <sub>12</sub> | 37,842,0      | 0,04    |
|              | U 15            | 30,2-36,0     | 0,06    |
|              | 16/20           | 22,7-28,3     | 0,18    |
|              | 21/25           | 18,1-21,6     | 0,02    |

Figura 3.20 Imagen de productos en español

#### **3.2.18 PRODUCTS**

Esta opción presenta una página que posee una imagen de los productos en inglés, al hacer click en cada uno de ellos se presenta una página con la información de dicho producto, esta es visualizada en la parte derecha de la misma página.

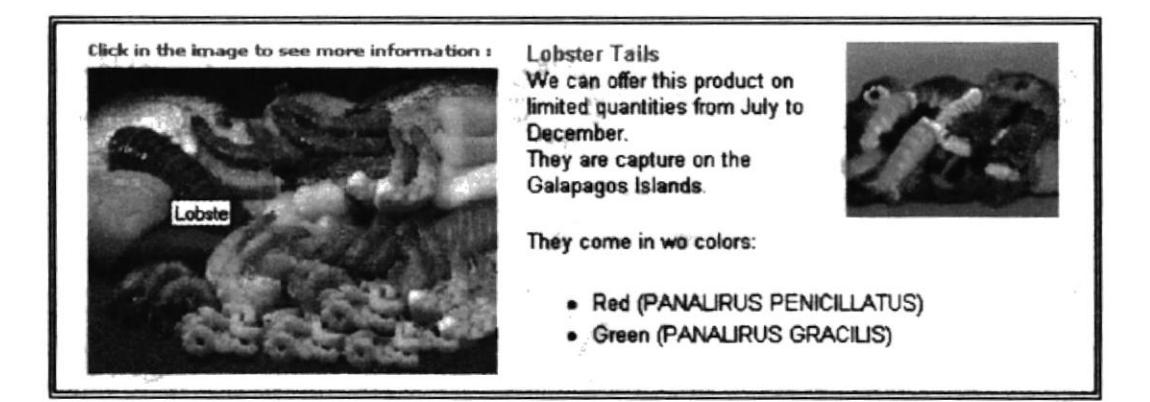

Figura 3.21 Imagen de productos en inglés

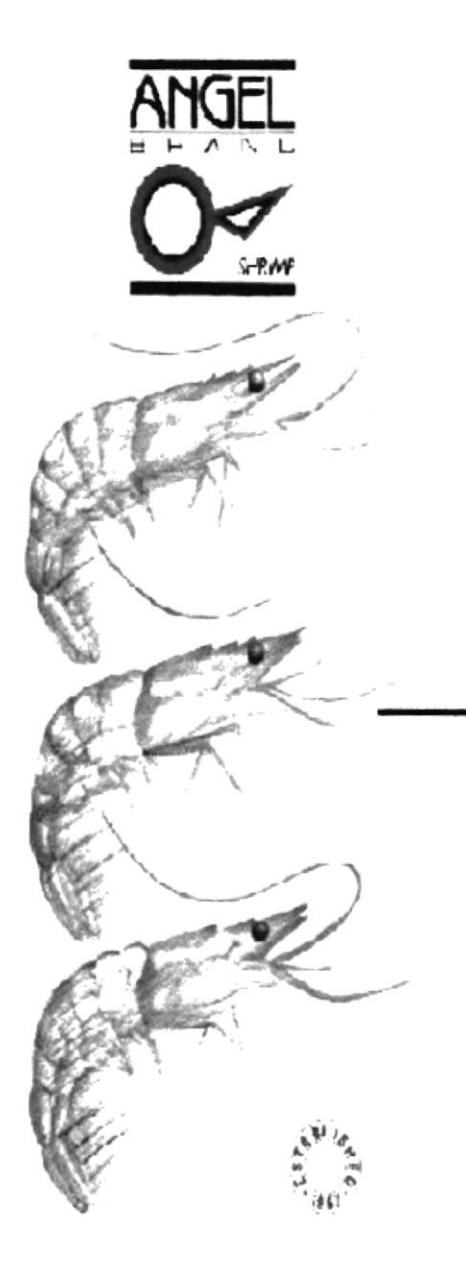

**A** 

## ANEXO A

## **CONOCIENDO INTERNET**

## A. CONOCIENDO INTERNE't

lnternet es como una gigantesca venlana pero es precisamcnte por su magnitud que cs importante destacar y no perderse en el montón para que su inversión y sus productos no se pierdan en el cykr espacio, aquí es donde un diseño profesronal y la actualidad constante juegan un papel fundamental para mantener la página "viva".

### A.1. NAVEGANDO ENTRE PÁGINAS WEB

Cuando se ingresa a un navegador se desplegará en el área dc trabajo una pigina web, conocida como página de inicio o home y que será el punto de partida para explorar el Word Wide Web.

Si se conoce la dirección de una página a la quc desea visitar, basta con digitarla correctamente en la barra de dirección y en segundos ésta se desplegará en el área de trabajo.

Hay páginas que sus dueños las están renovando muy a menudo, por lo cual siempre tendrá novedades, incluso en una misma dirección,

El diseño de las páginas es variado y existen personas especializadas en elaborarlas. Ellas pueden contener: texto, dibujos, gráficos, sonido o video y permiten a través de estos elementos, vincularse a otras páginas web con similares características que, a su vez, llevarán a otras y asi succsivamente, permitiendo navegar en el inmenso mundo de la información que es internet.

Si al mover el puntero del mouse sobre algún elemento (texto, dibujo o animación) de su página web, éste se convierte en una mano, quiere decir que es la puerta o el vínculo para ingresar a otra página, la cual puede ir con un click sobre el elemento seleccionado.

Las direcciones y la información de las páginas por las que se está navegando se quedan registradas temporalmente en la memoria del computador. Esto permite regresar o avanzar nuevamente por ellas, incluso luego de haberse interrumpido la comunicación con el proveedor Intemet.

### **A.2. DESCARGAR ARCHIVOS DESDE UN SERVIDOR**

Una de las bondades que Internet ofrece es, descargar archivos, o transferir información desde un servidor de archivos hacia la computadora del usuario.

Algunos servidores poseen archivos de dominio público que pueden ser descargados y utilizados de forma gratuita denominados freeware y otros archivos, por los que se debería pagar para utilizarlos, que se los conoce como shareware. La descarga se la realiza normalmente en el disco duro de la computadora.

Estos archivos que generalmente son programas de aplicación, utilitarios o juegos suelen ser comprimidos para que ocupen menos espacio y se transfieran en el menor tiempo posible. Los archivos comprimidos no se pueden utilizar hasta que se descompriman o se devuelvan a su tamaño original.

Los archivos comprimidos más comunes se indentifican por sus extensiones EXE y ZIP, siendo necesario un programa adicional para descomprimir los de tipo ZIP, mientras que los EXE basta con que se realice un doble click sobre ellos para que se autodesempaqueten por lo que se les conoce también como autoextraíbles.

Generalmente una página web que permite descargar archivos contiene un vínculo identificado con la palabra DOWNLOAD.

 $\mathbb{P}_{\mathcal{L}_{\infty}}$  . .

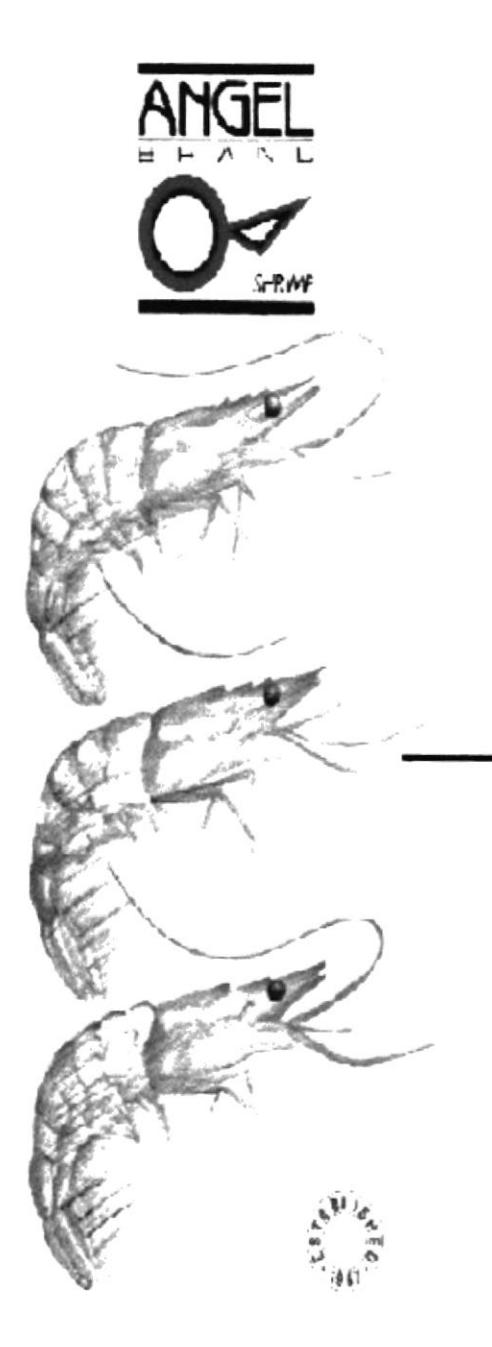

## **ANEXO B**

# **NAVEGACIÓN** DE PÁGINAS

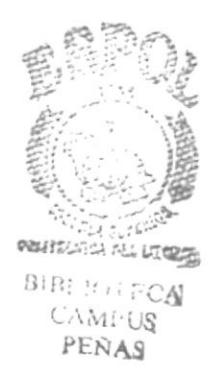

## **B. NAVEGACIÓN DE PÁGINAS**

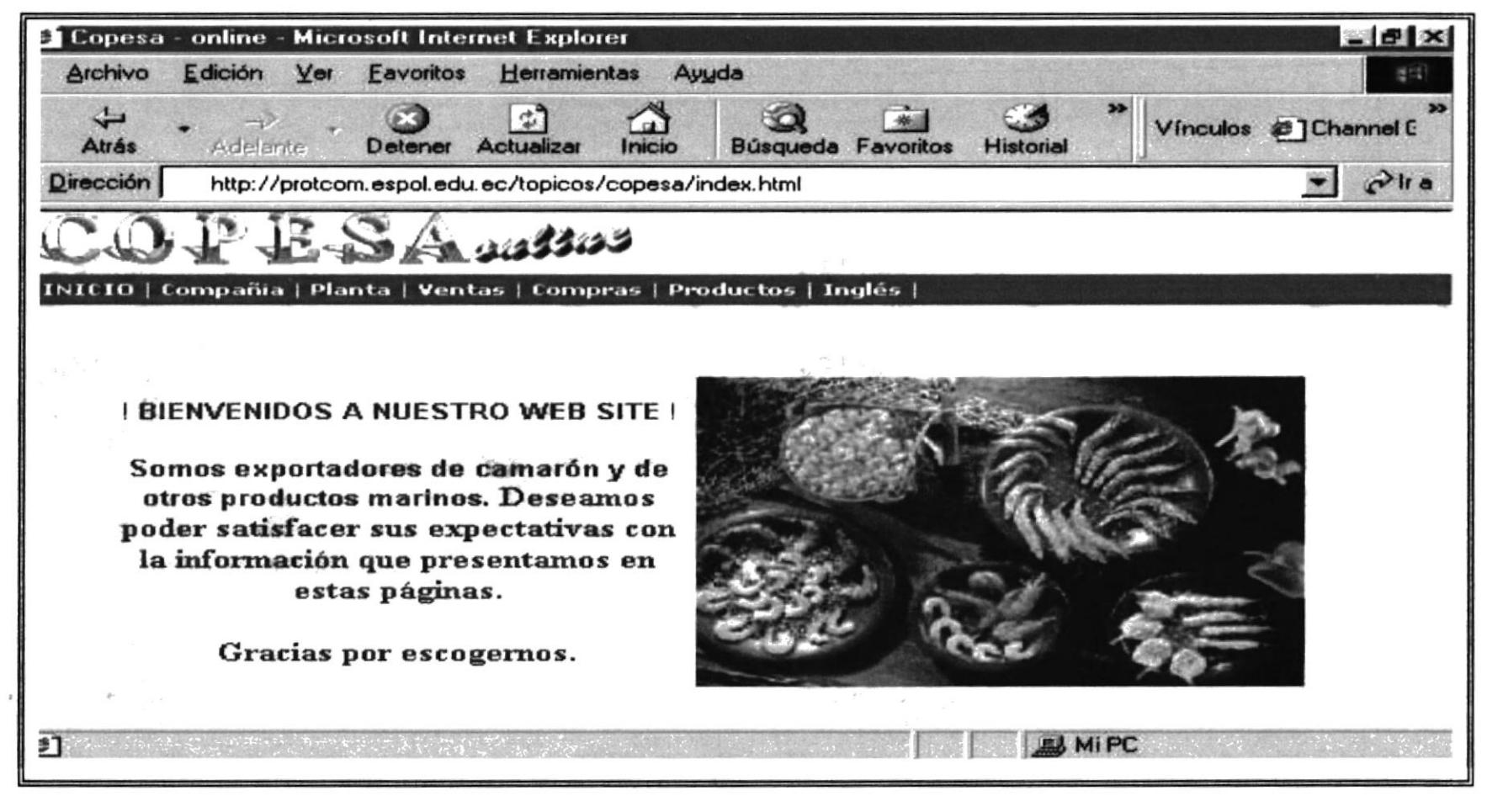

www.protcom.espol.edu.ec/topicos/copesa/index.html

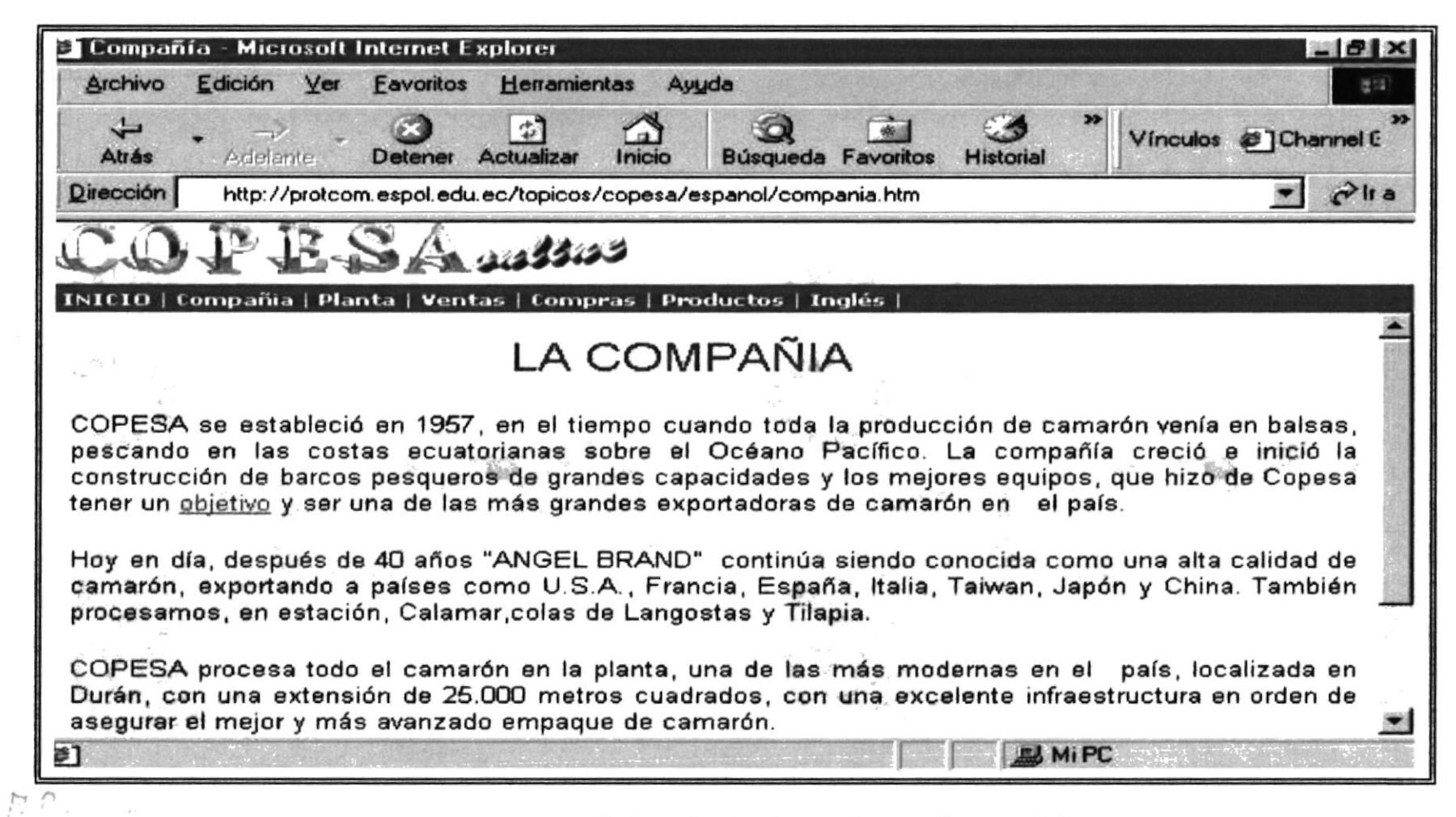

www.protcom.espol.edu.ec/topicos/copesa/espanol/compania.htm

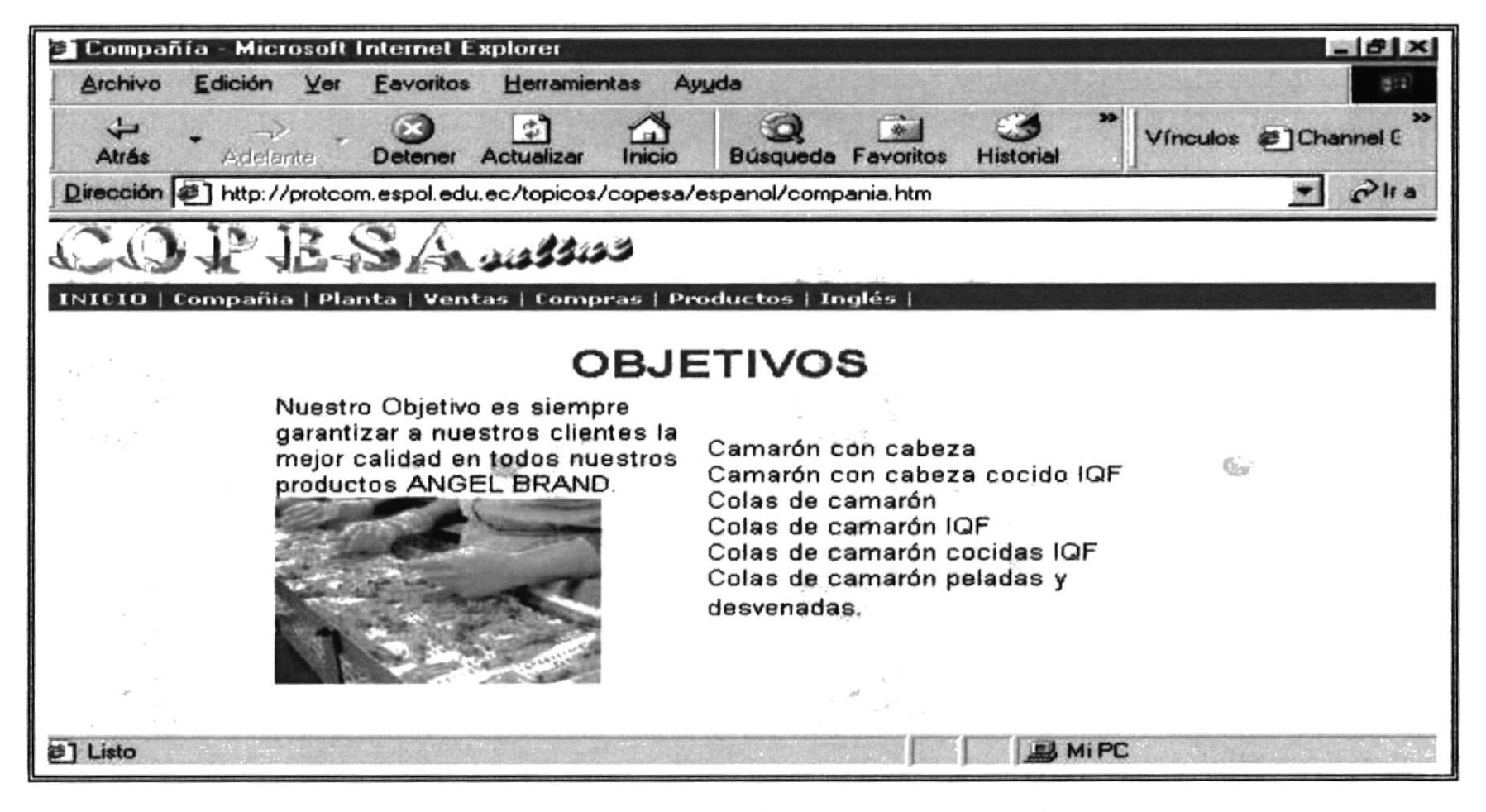

www.protcom.espol.edu.ec/topicos/copesa/espanol/objetivos.htm

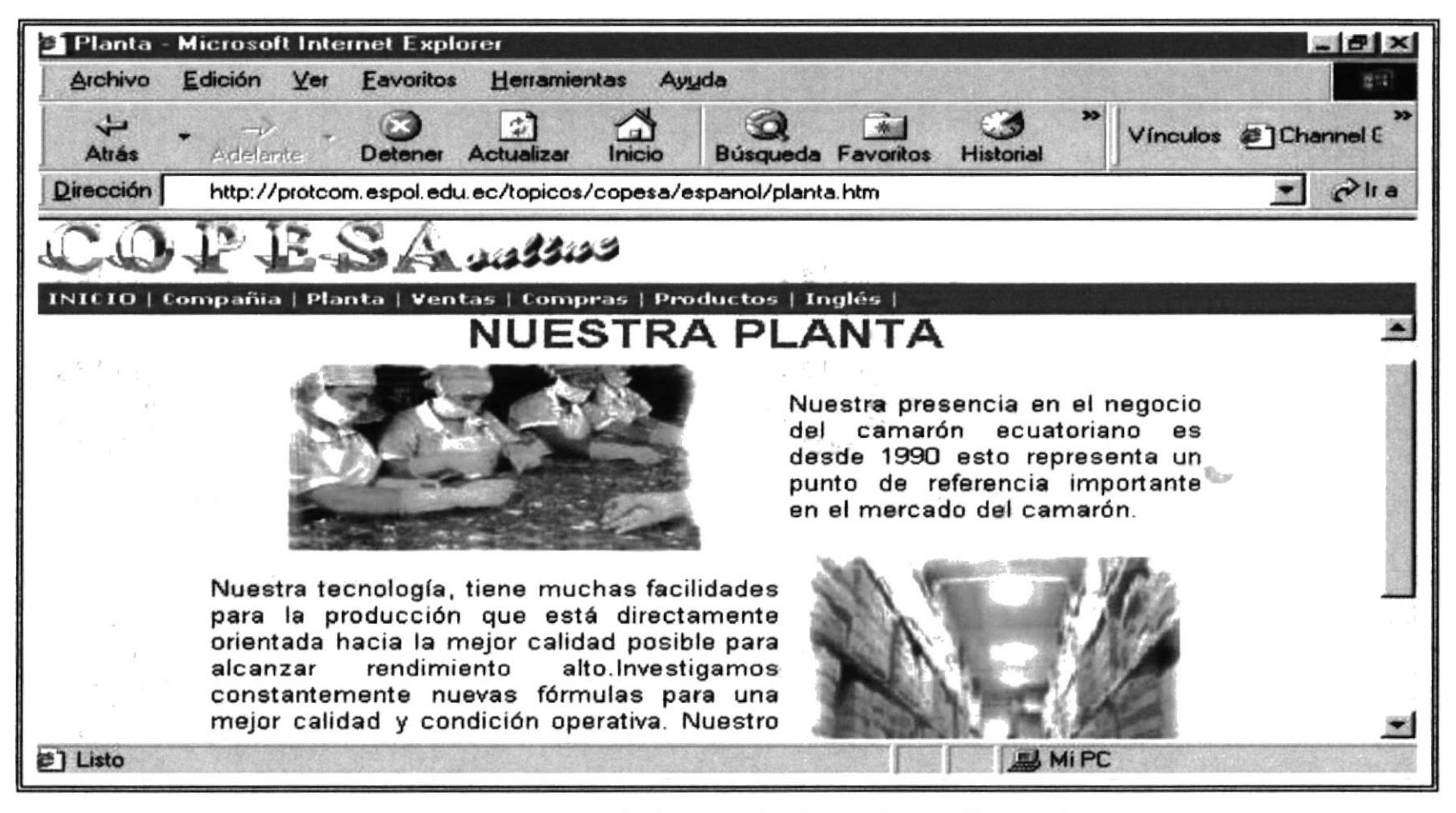

www.protcom.espol.edu.ec/topicos/copesa/espanol/planta.htm

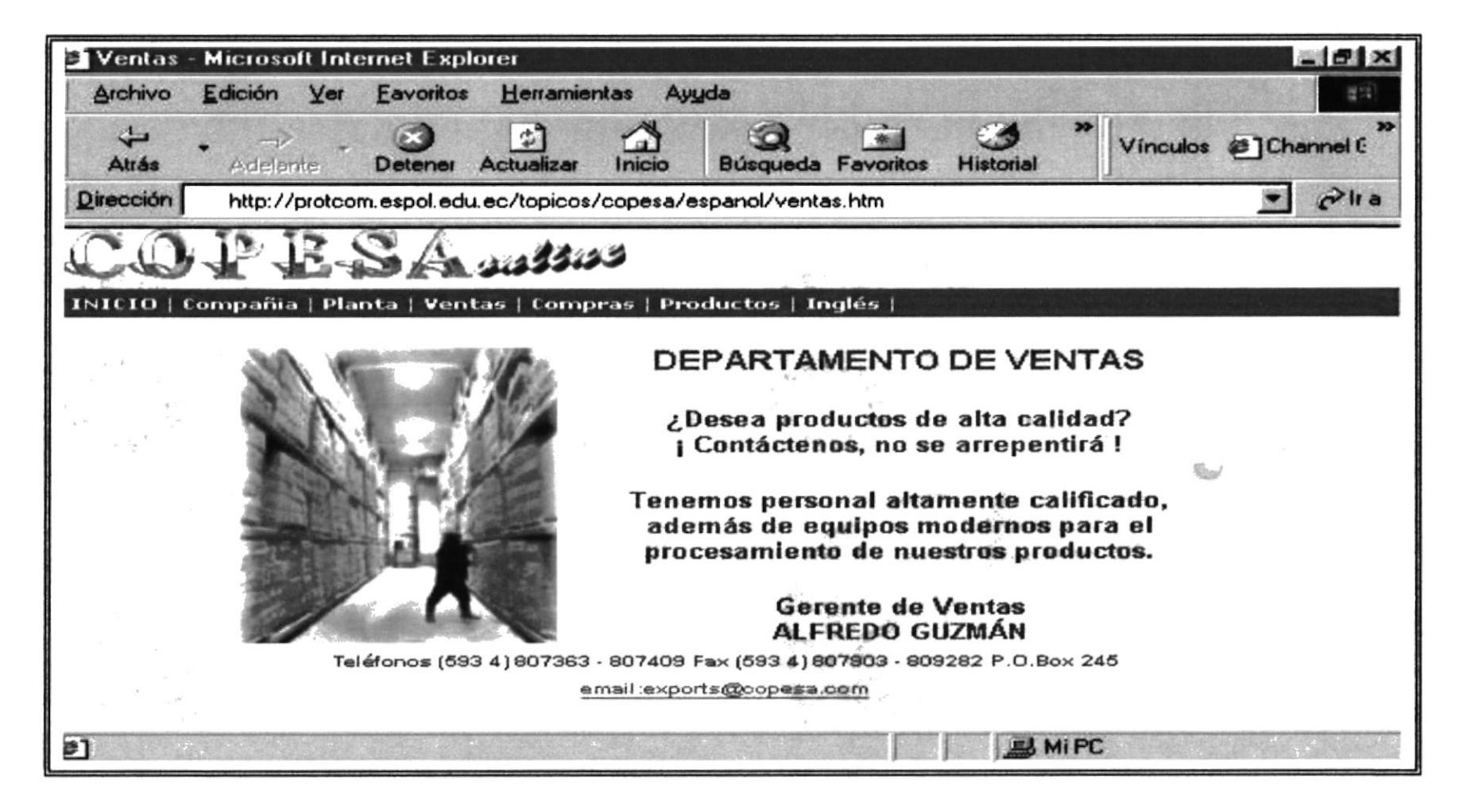

www.protcom.espol.edu.ec/topicos/copesa/espanol/ventas.htm

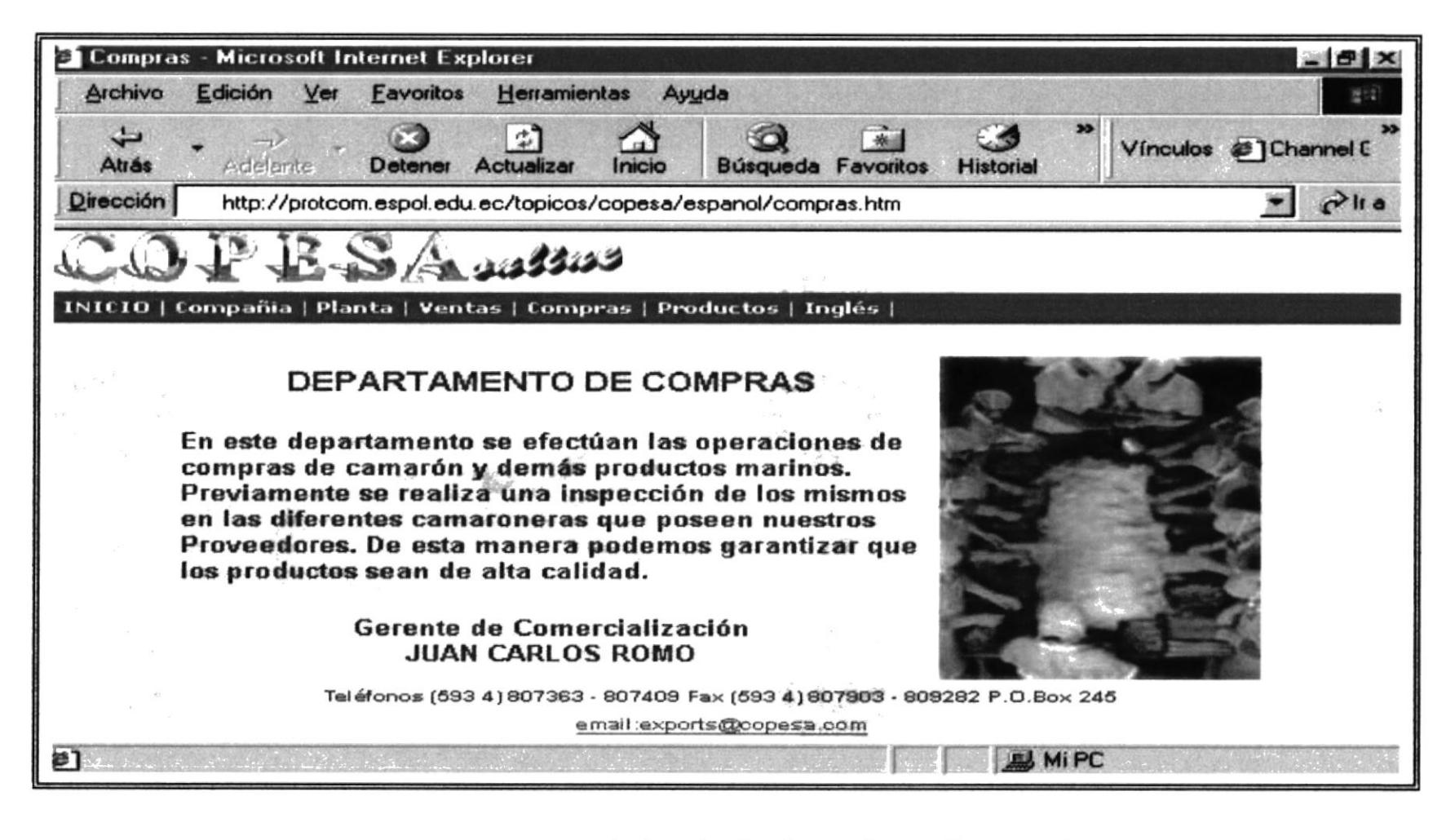

www.protcom.espol.edu.ec/topicos/copesa/espanol/compras.htm

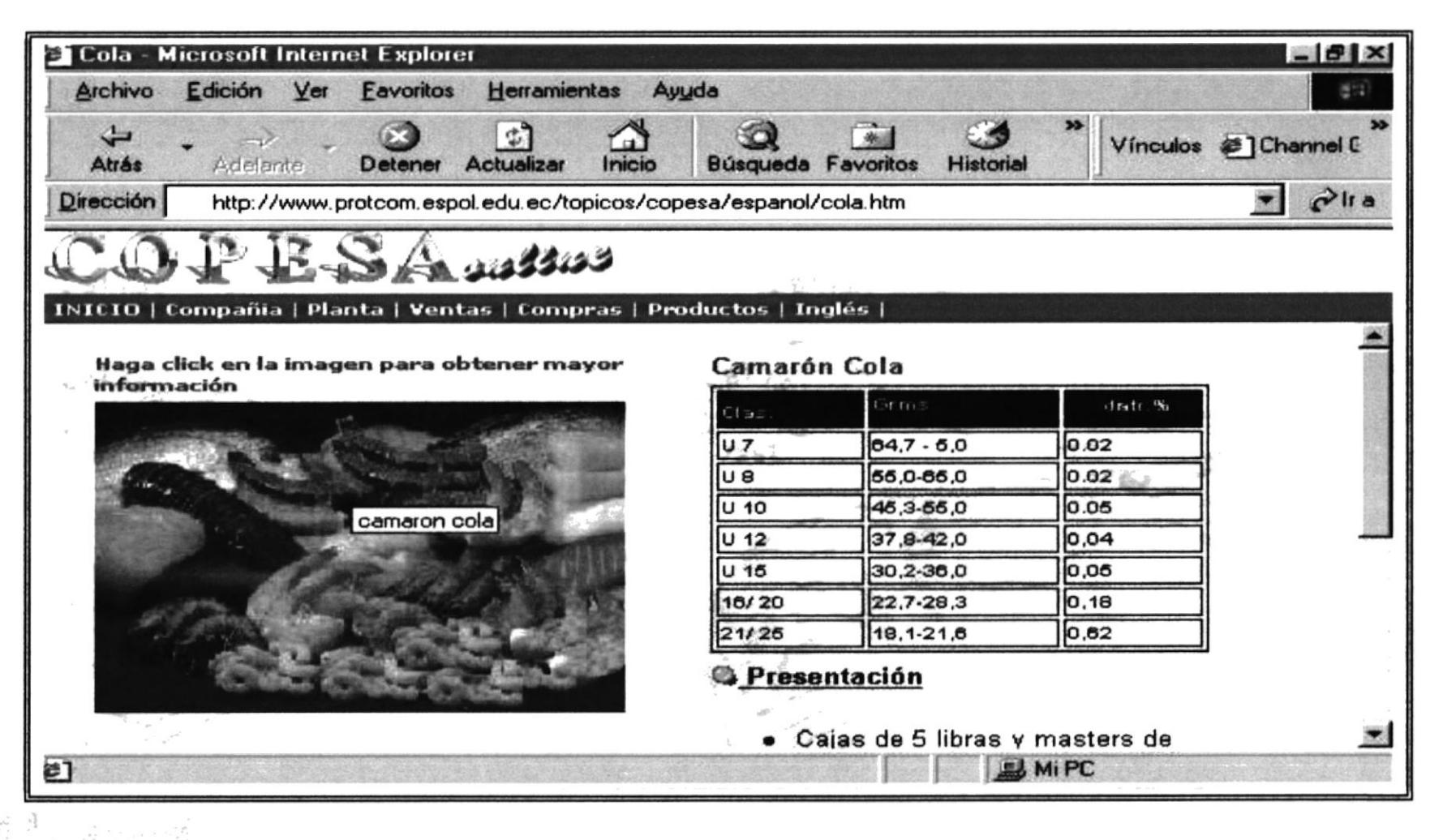

www.protcom.espol.edu.ec/topicos/copesa/espanol/cola.htm

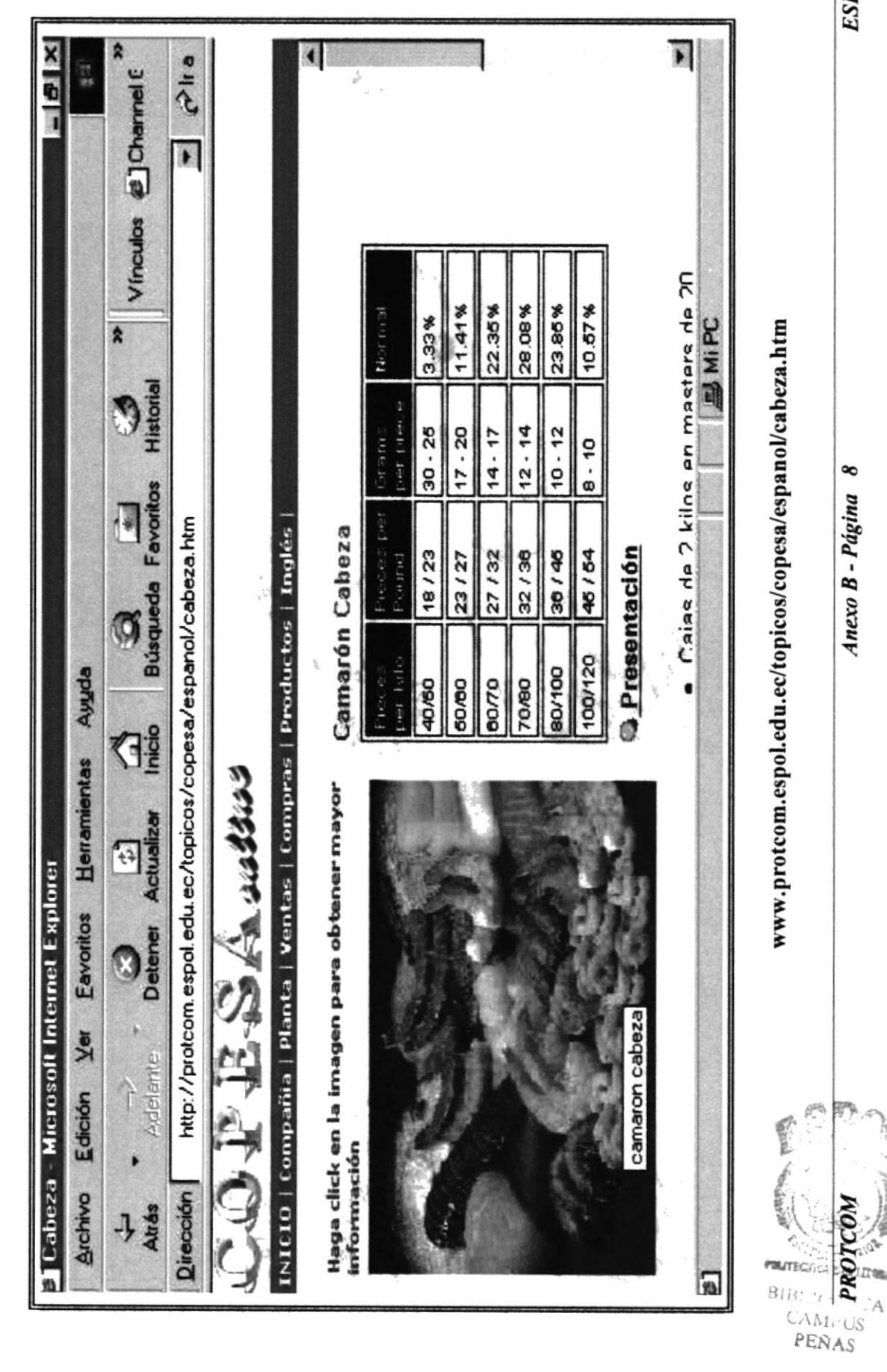

ESPOL

Anexo B - Página 8

6FB

Team

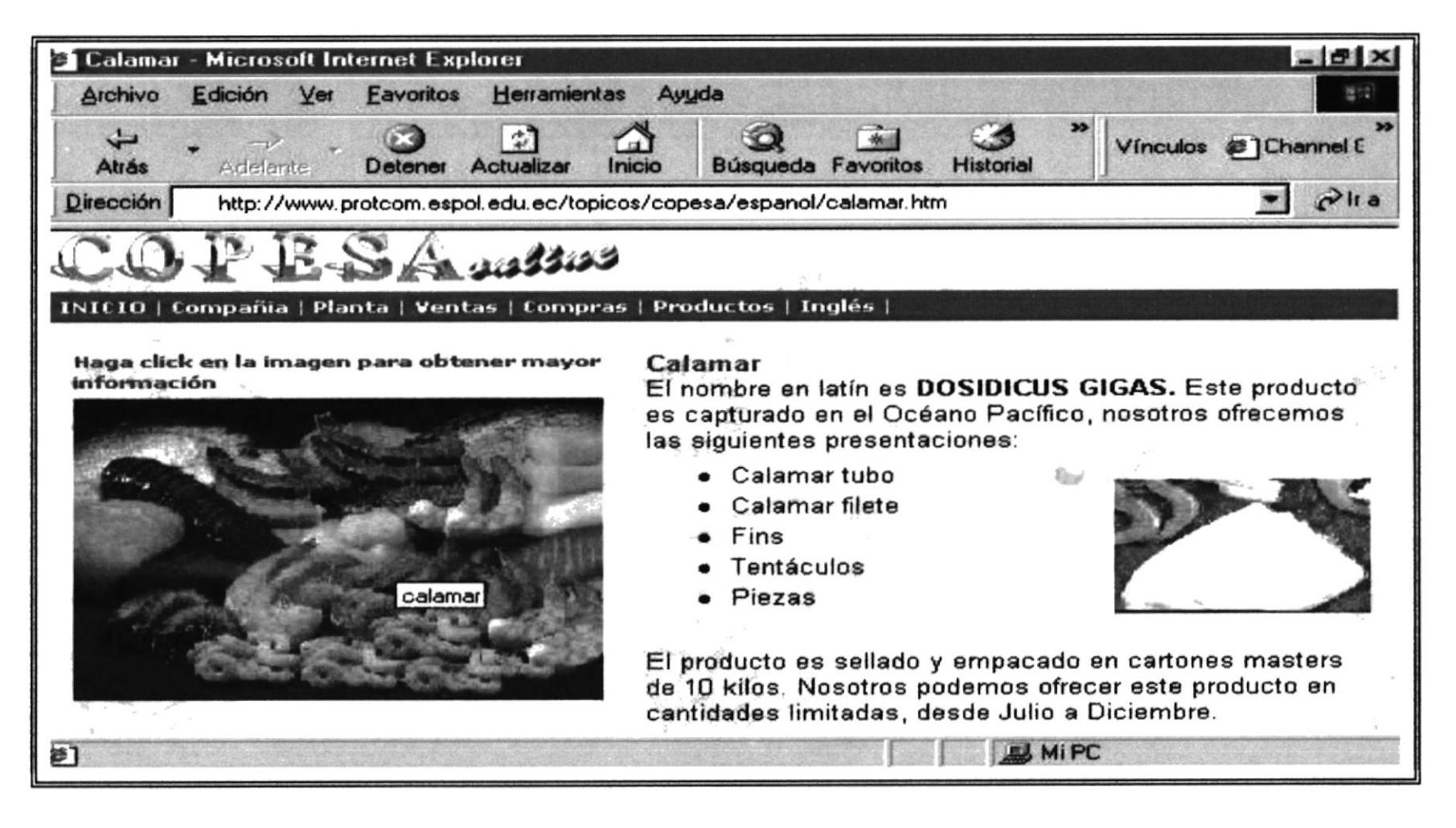

www.protcom.espol.edu.ec/topicos/copesa/espanol/calamar.htm

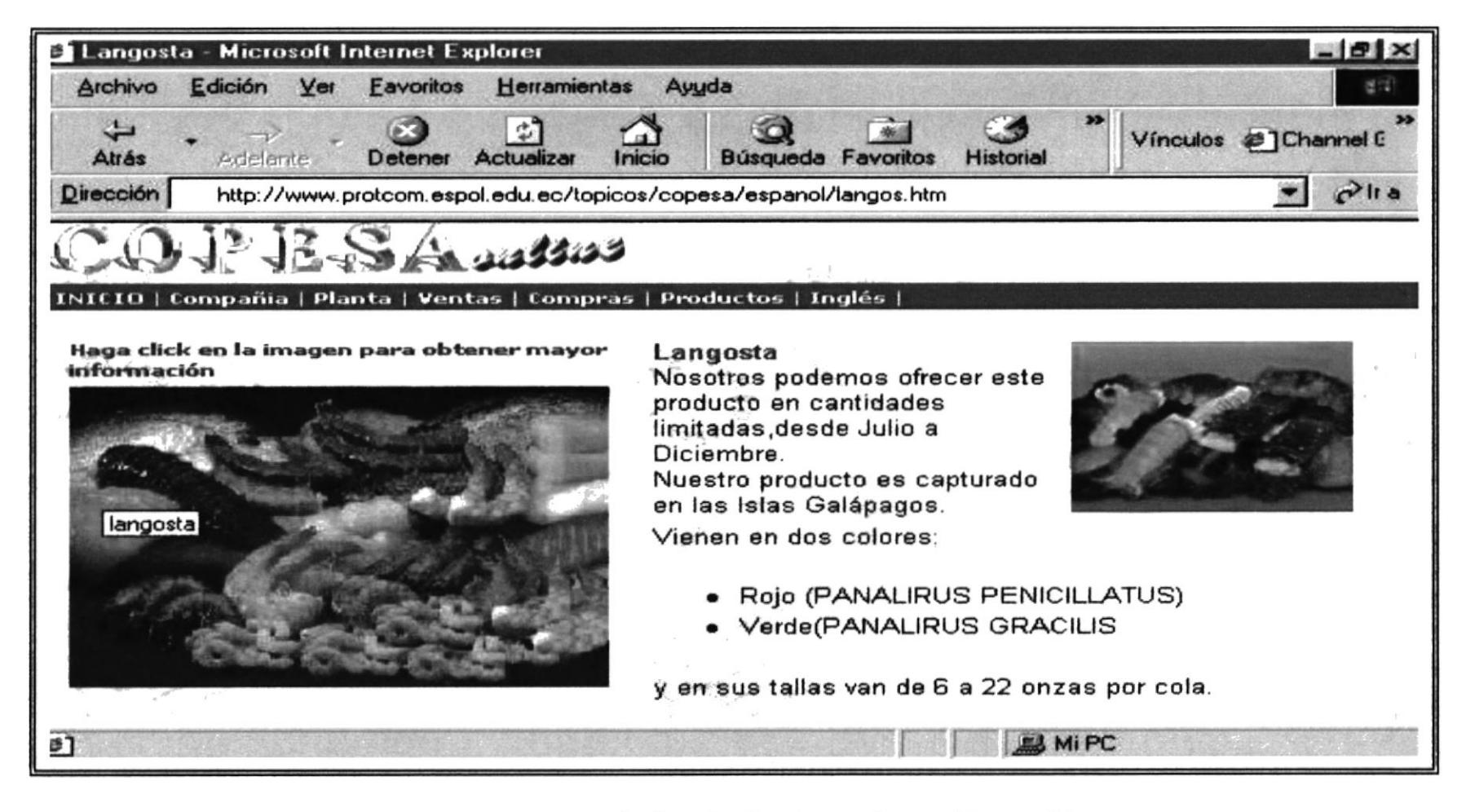

www.protcom.espol.edu.ec/topicos/copesa/espanol/langos.htm

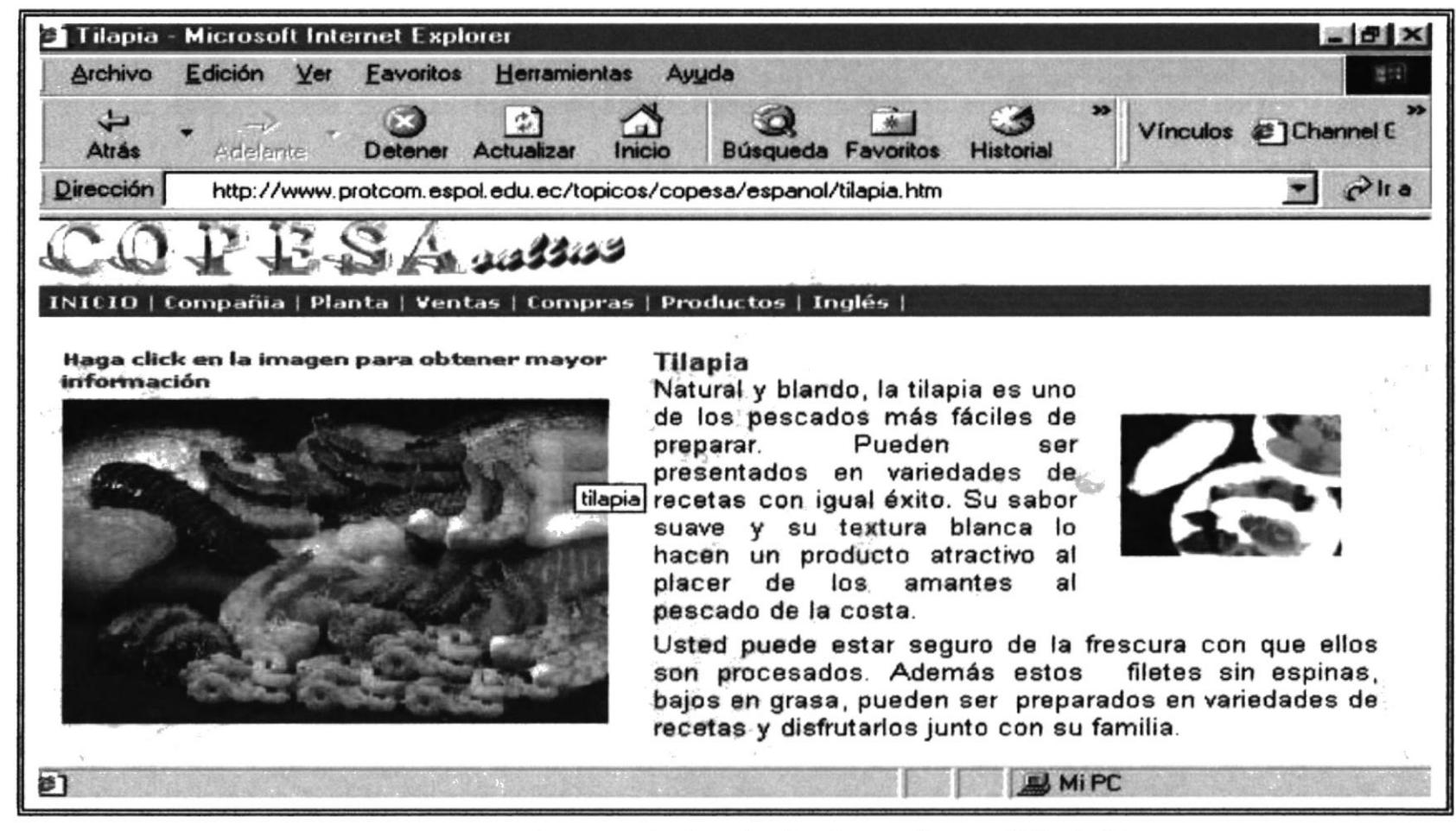

www.protcom.espol.edu.ec/topicos/copesa/espanol/tilapia.htm

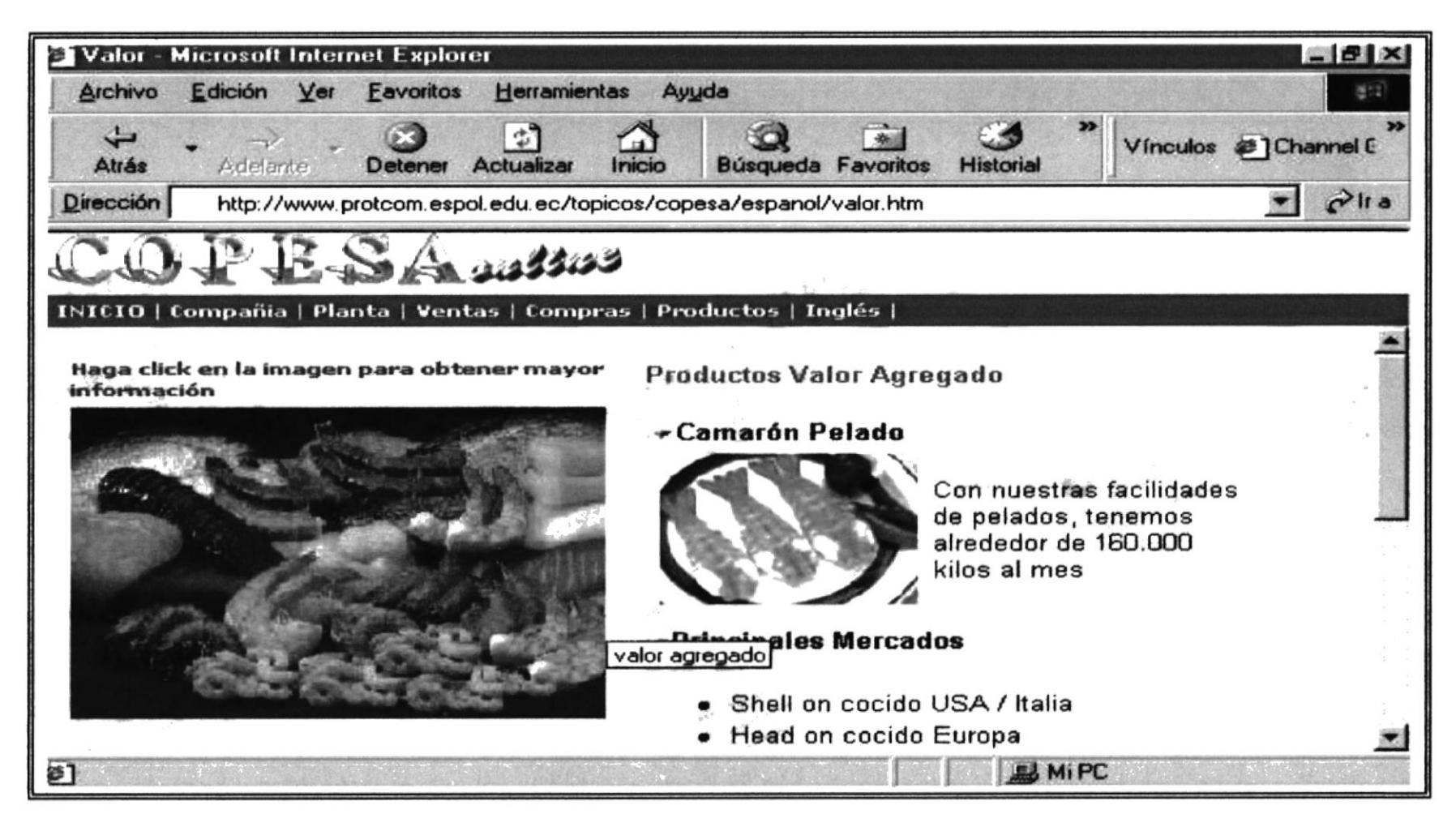

www.protcom.espol.edu.ec/topicos/copesa/espanol/valor.htm

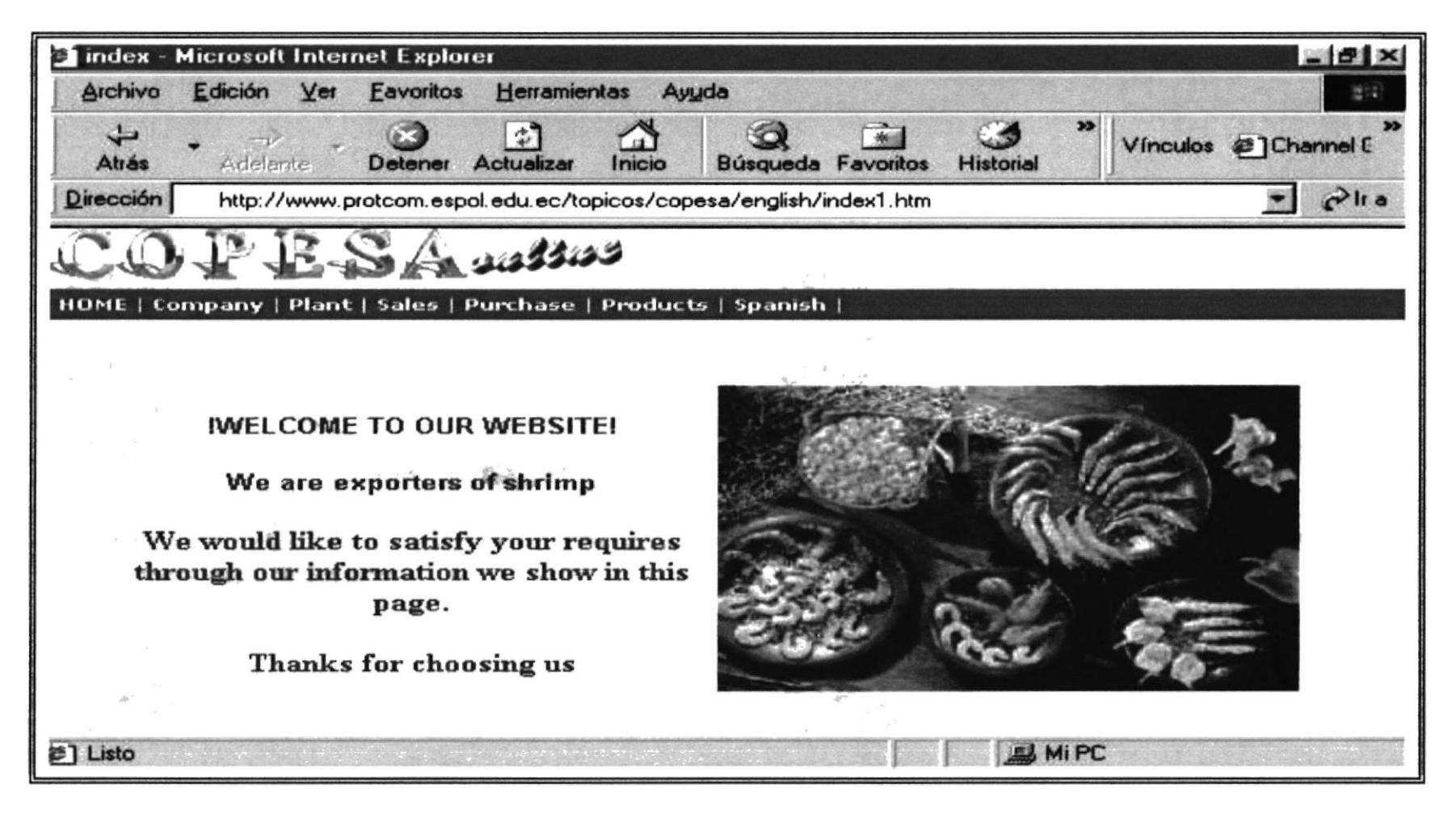

www.protcom.espol.edu.ec/topicos/copesa/english/index1.htm

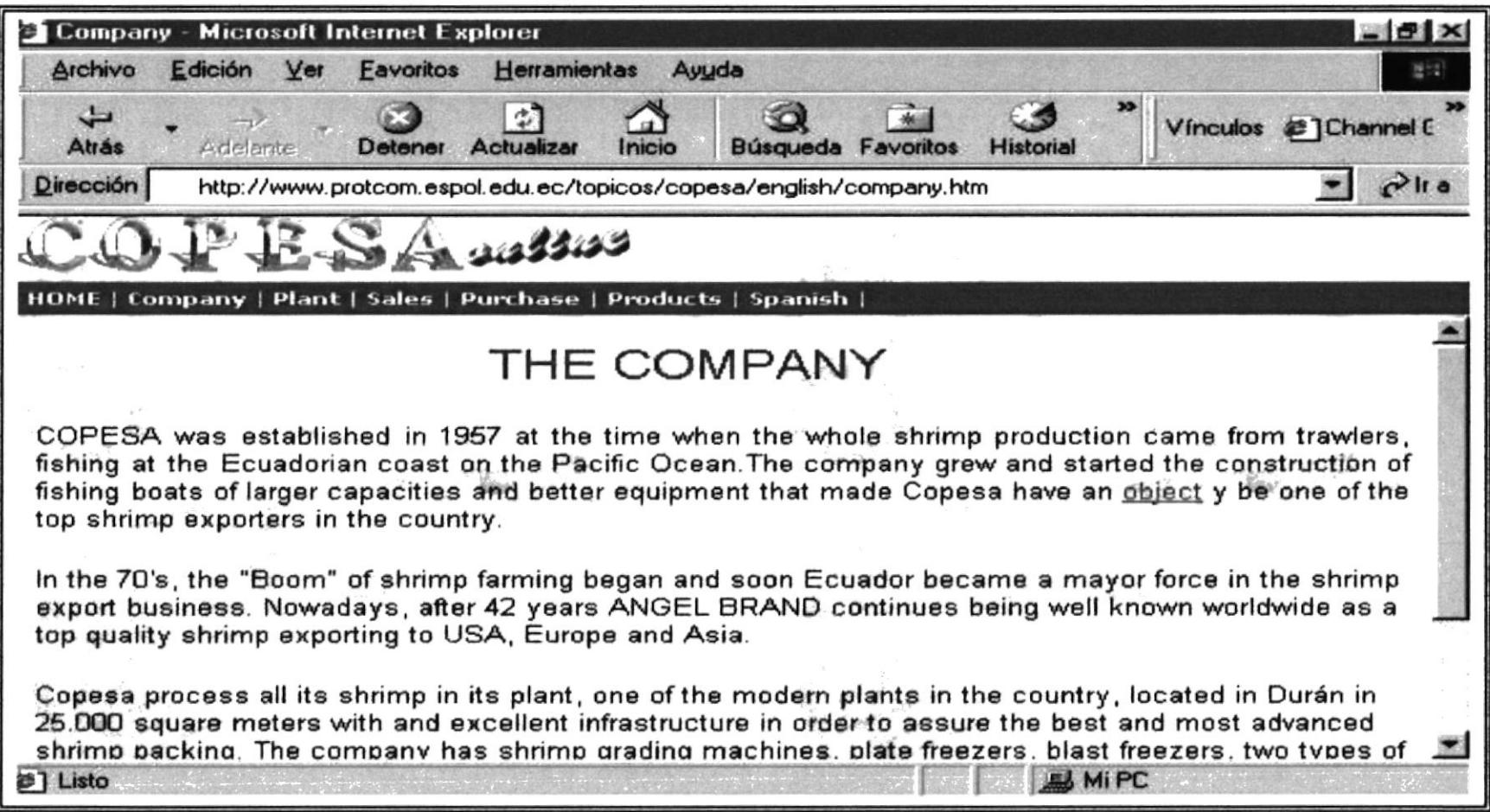

www.protcom.espol.edu.ec/topicos/copesa/english/company.htm

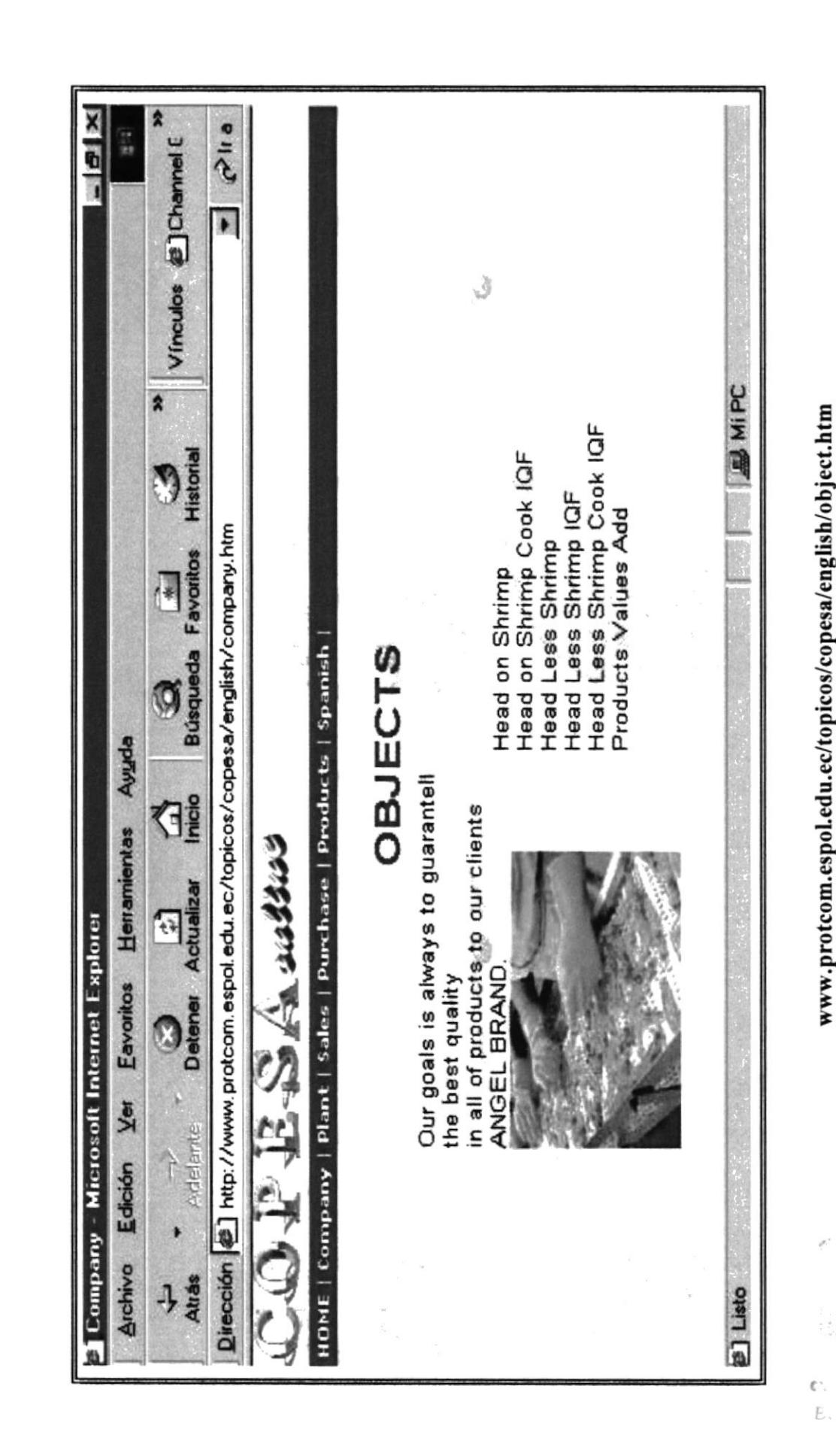

Anexo B - Página 15

PROTCOM

żż,

1111111

PERAAS **AMI'US** 

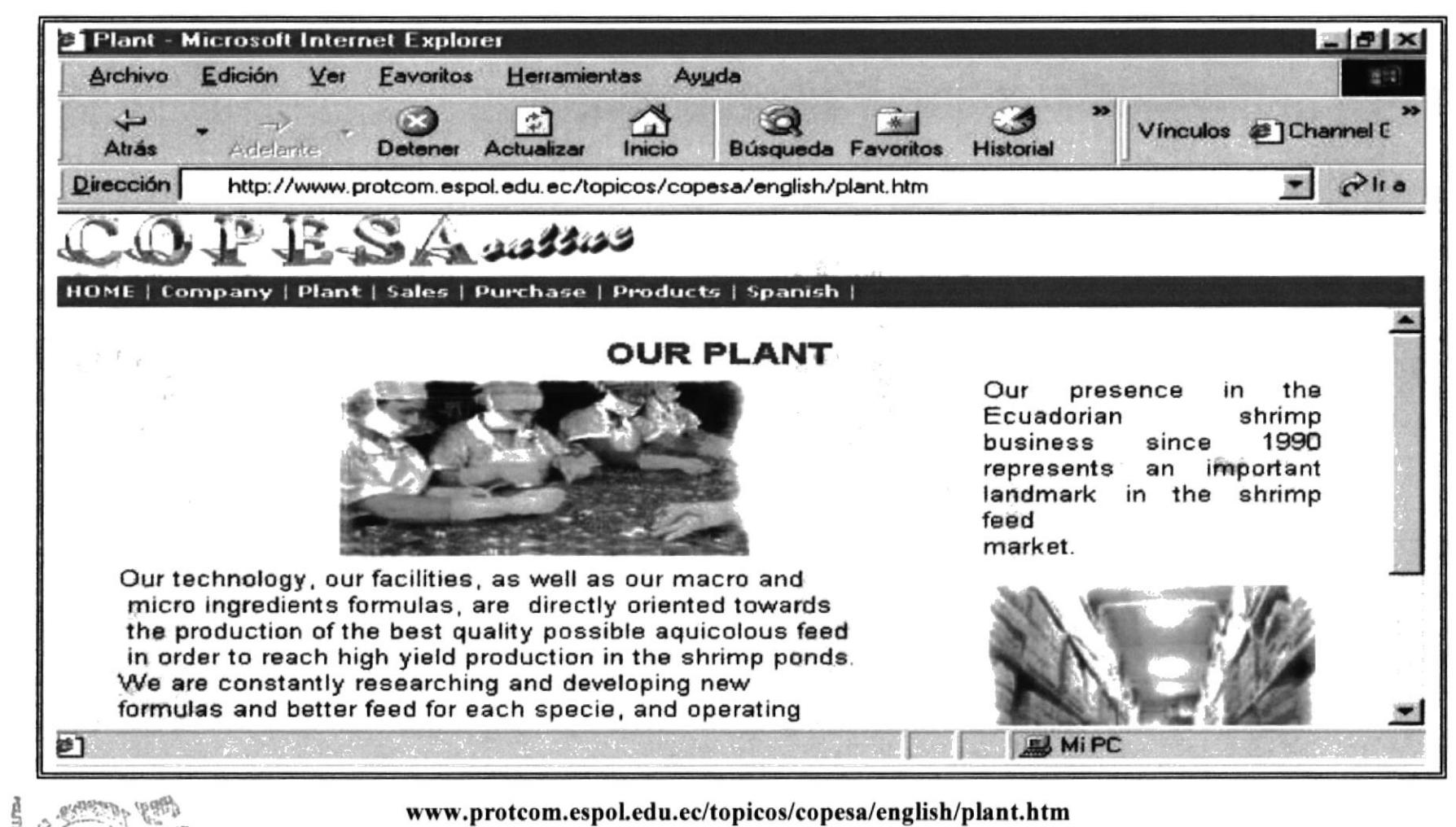

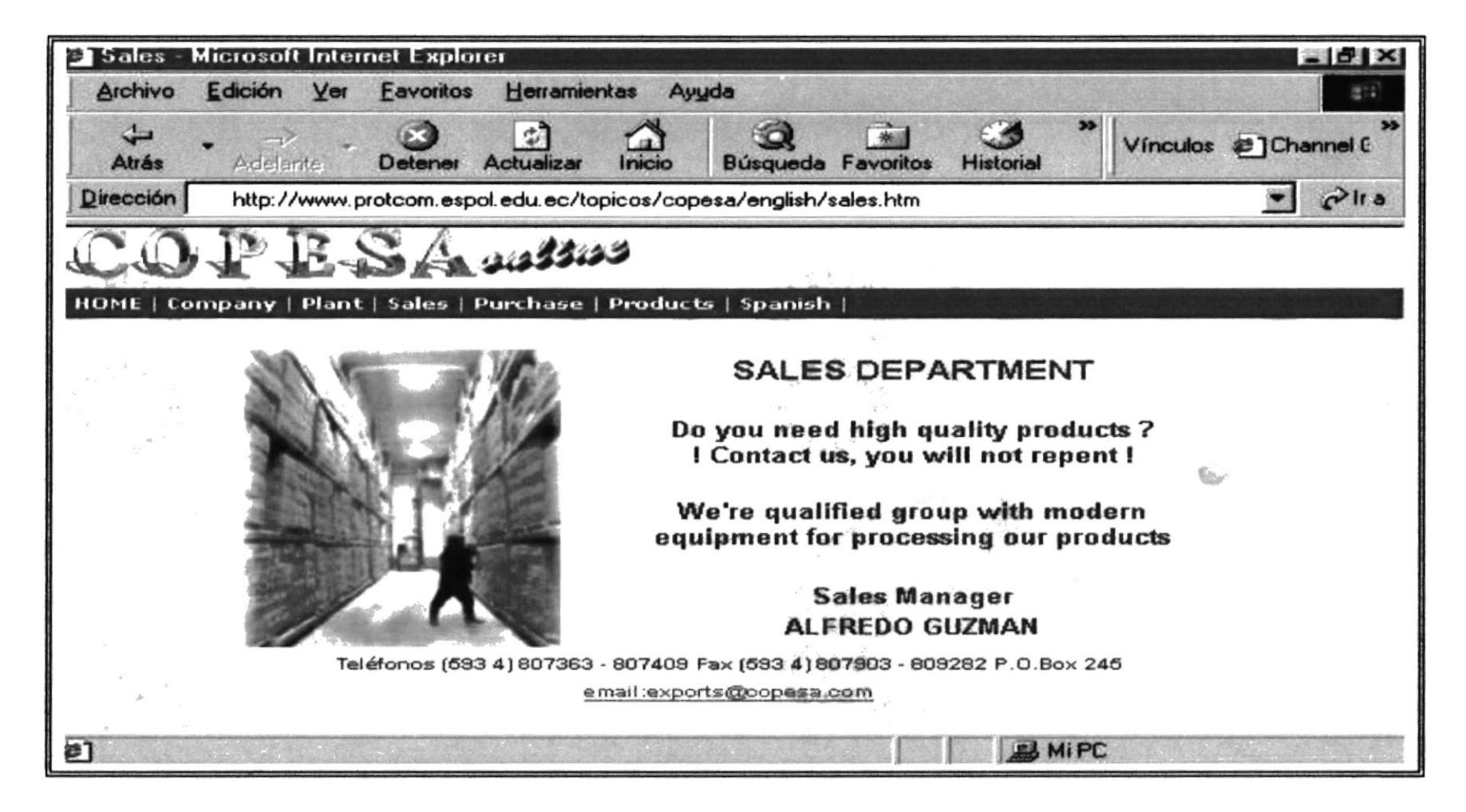

www.protcom.espol.edu.ec/topicos/copesa/english/sales.htm

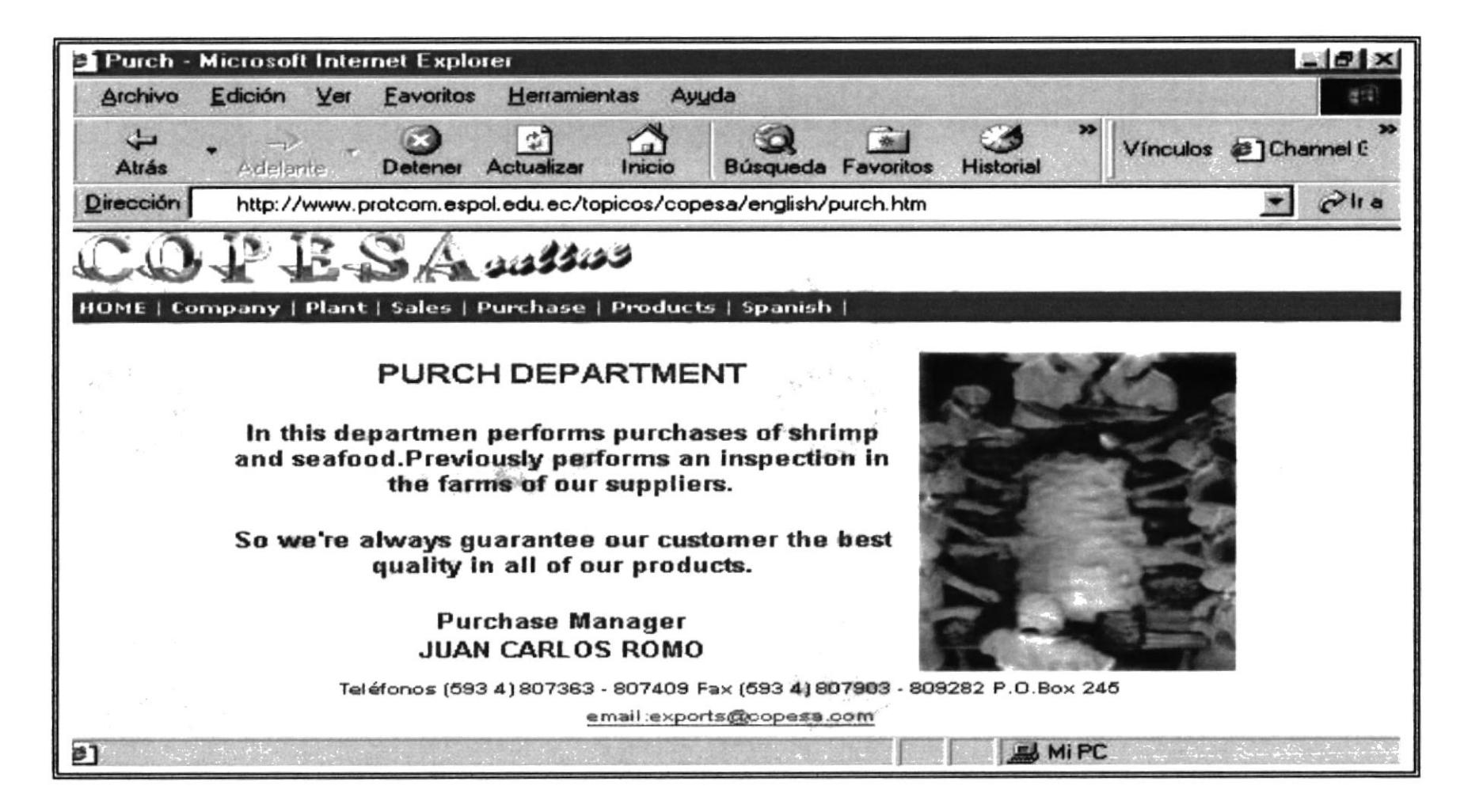

www.protcom.espol.edu.ec/topicos/copesa/english/purch.htm

**PREA** 

**PROTCOM** 

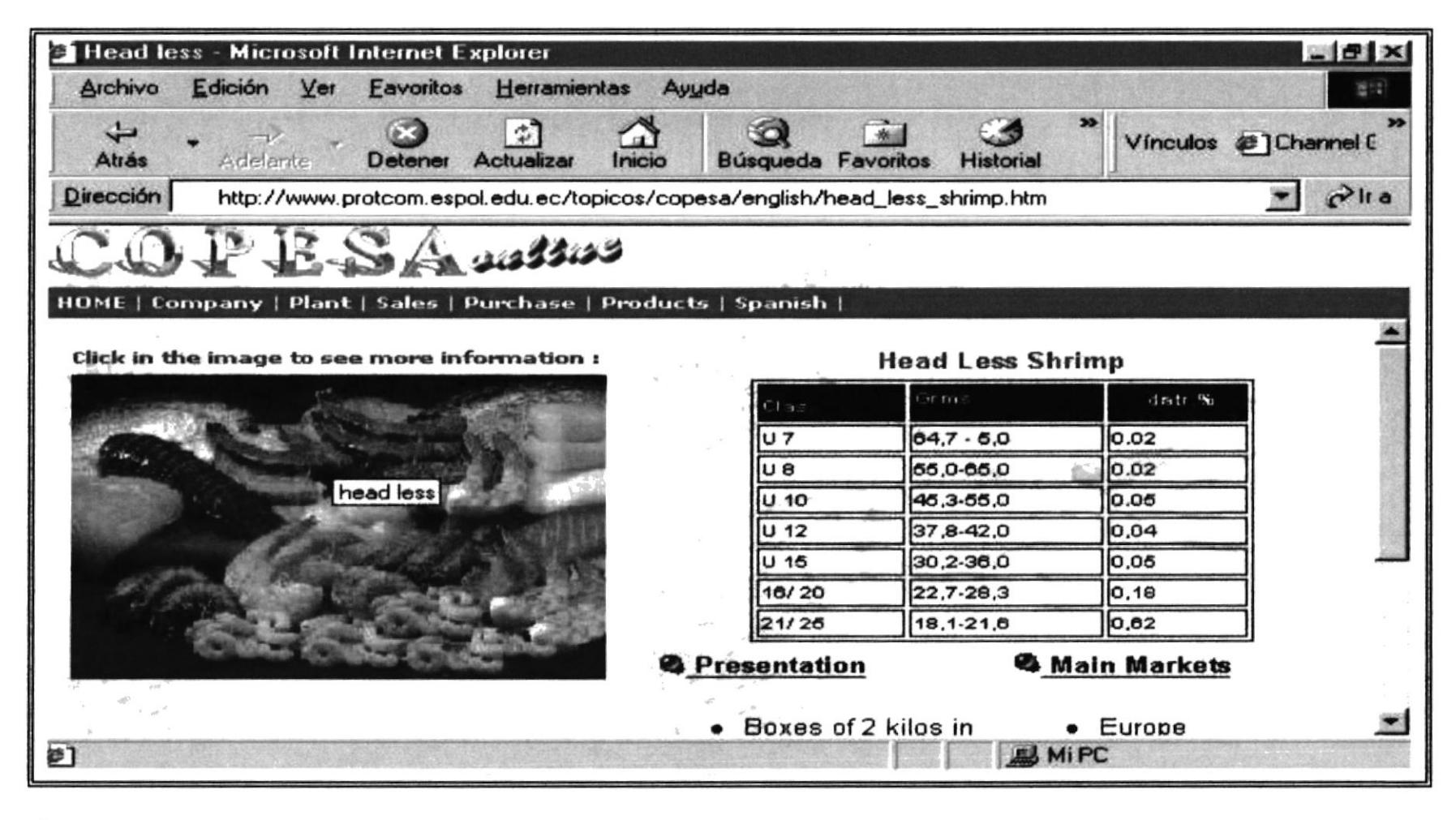

www.protcom.espol.edu.ec/topicos/copesa/english/head less shrimp.htm

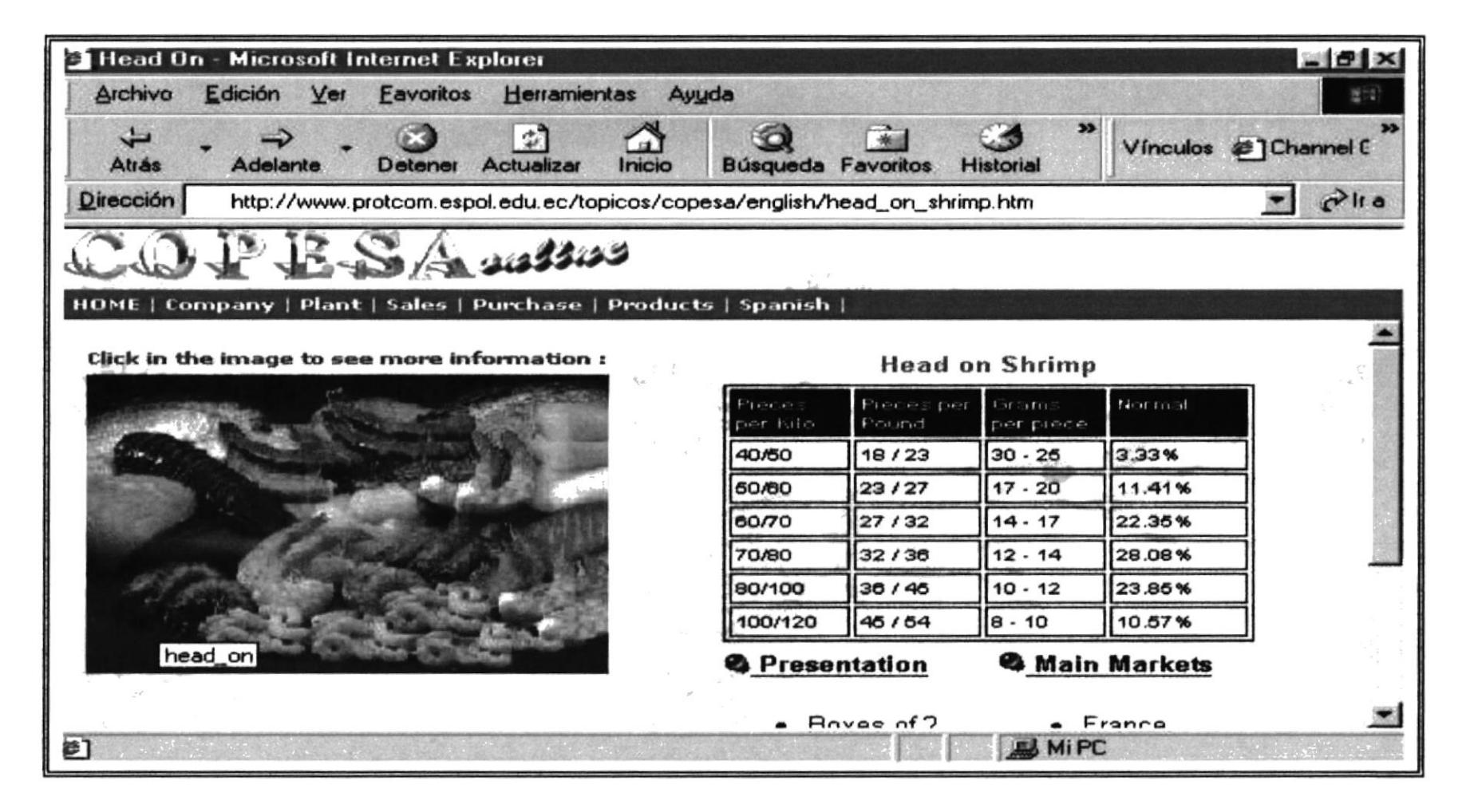

#### www.protcom.espol.edu.ec/topicos/copesa/english/head on shrimp.htm

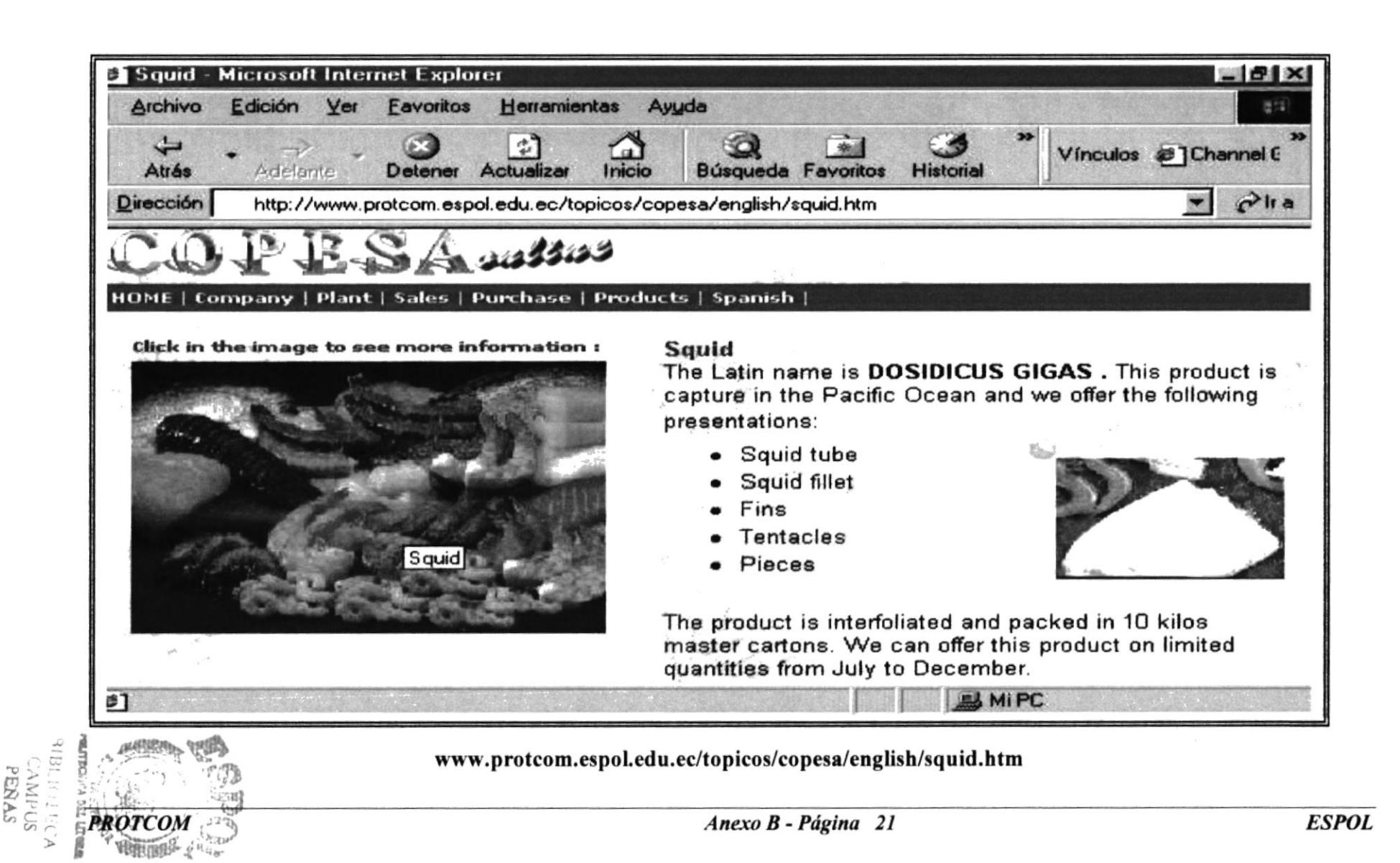

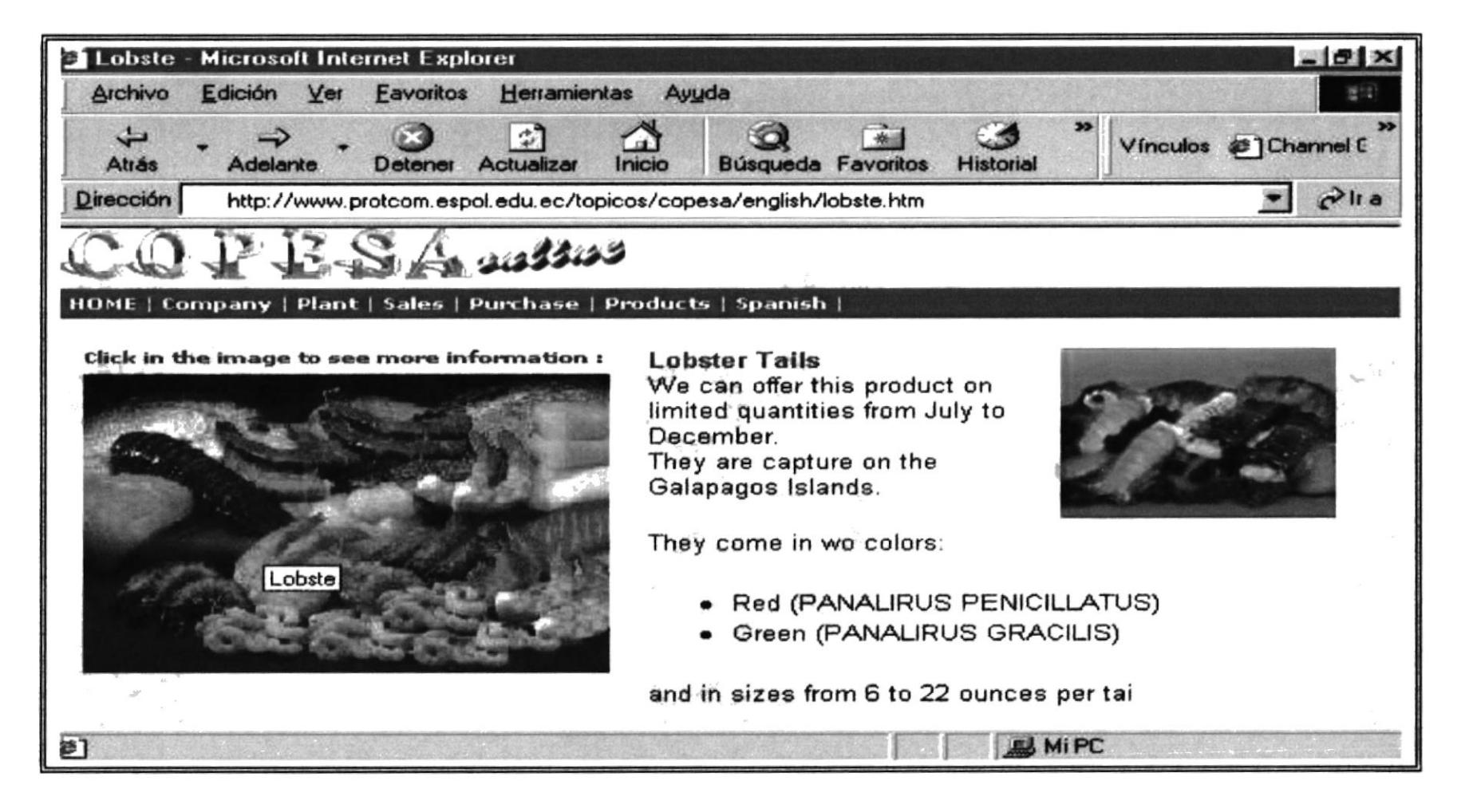

#### www.protcom.espol.edu.ec/topicos/copesa/english/lobste.htm

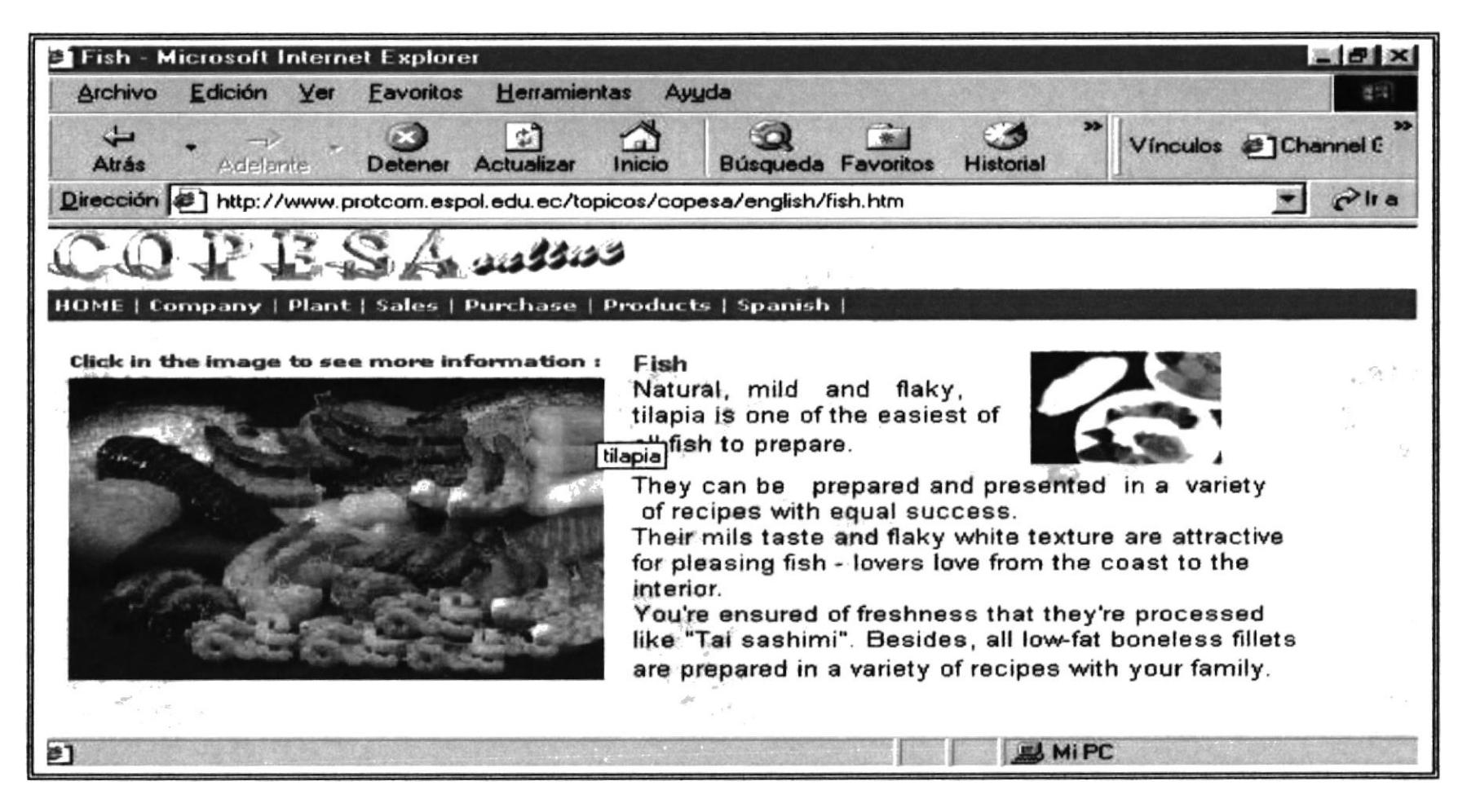

www.protcom.espol.edu.ec/topicos/copesa/english/fish.htm

**PROTCOM** 

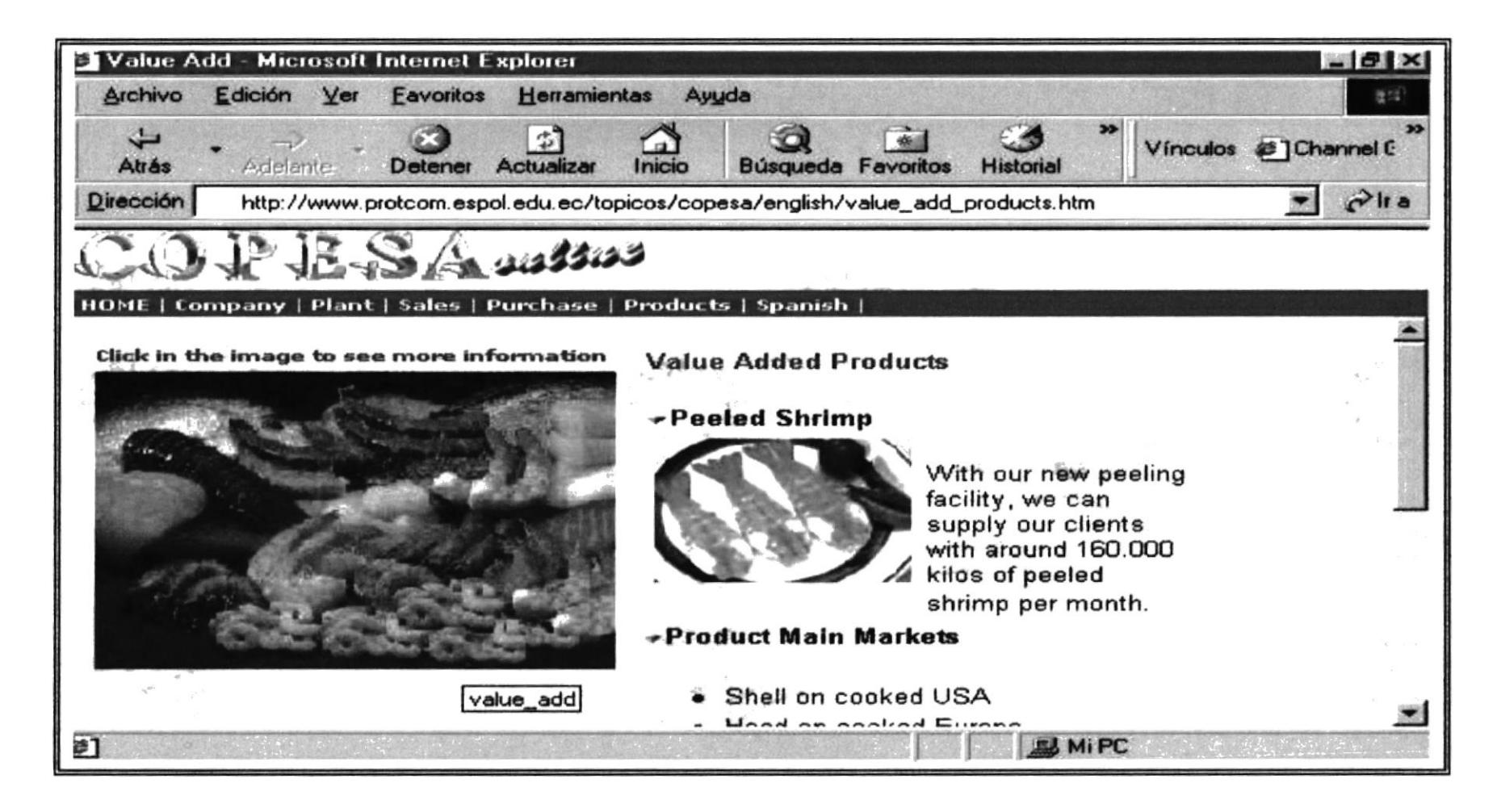

www.protcom.espol.edu.ec/topicos/copesa/english/value add\_products.htm

Anexo B - Página 24

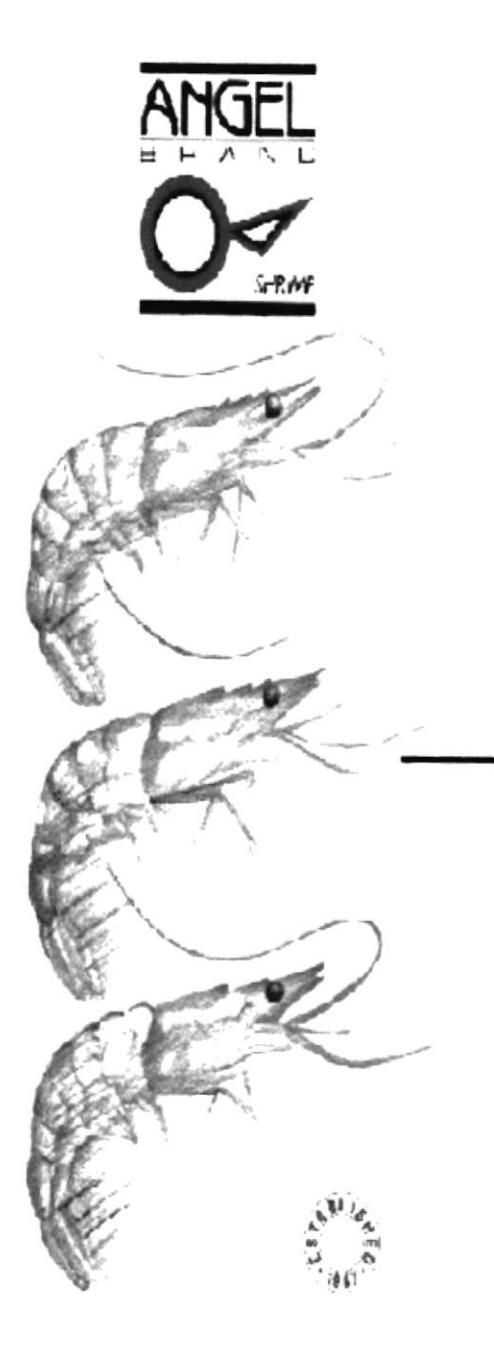

# ANEXO C

## **GLOSARIO DE TÉRMINOS**

## **C. GLOSARIO DE TÉRMINOS**

 $\mathbf A$ 

Acceso telefónico a redes Un componente de Windows NT y Windows 95 que permite a los usuarios conectarse a redes remotas como Internet o una red privada.

Administrador de recursos Un servicio del sistema que administra datos duraderos. Las aplicaciones del servidor usan administradores de recursos para mantener el estado duradero de la aplicación, como el registro del inventario, pedidos pendientes y cuentas pendientes de cobro. El administrador de recursos trabaja junto con el administrador de transacciones para dotar a la aplicación de una garantía de atomicidad y aislamiento (mediante el protocolo de confirmación en dos fases). Microsoft SQL Server es un ejemplo de administrador de recursos.

Alias Un nombre que asigna parte de una dirección URL a un directorio físico del servidor. En general, es un nombre fácil de recordar utilizado en vez de una dirección IP, una rula de acccso de dircctorio u otro identificador; también se denomina nombre descriptivo. Vea también directorio virtual, nombre de host y servidor virtual.

Analizador de HTML El software que interpreta las etiquetas HTML, hay diferentes analizadores de HTML para las distintas versiones de HTML y sus extensiones.

B

Bps Bits por segundo. La velocidad con que se transmiten los bits de datos a través de un medio de comunicaciones, como un cable de transmisión o un módem. Las velocidadcs comunes de los modems para PC son 28800 y 14400 bps.

#### $\mathcal{C}$

Cliente Una aplicación o un proceso que solicita un servicio de algún proceso o componente. Un cliente facilita una conexión a servidores v administra y presenta la información recuperada de estos orígenes. En un entorno cliente-servidor, la estación de trabajo suele ser el equipo cliente. En rclación a los objetos COM, un objeto que solicita servicios dc otro objeto. Aintinus<br>143

Comercio electrónico El proceso de comprar y vender a través de Web, que suele basarse en productos de software como Microsoft Merchant Server.

Correo electrónico Un sistema mediante el cual un usuario de un equipo puede intercambiar mensajes con otros usuarios (o grupos de usuarios) por medio de una red de comunicaciones. El correo electrónico es uno de los usos más populares de lnternet.

l)

Dirección IP Dirección del Protocolo de Internet. Una dirección única que identifica a un equipo host en una red. ldentifica a un equipo como una dirección de 32 bits que es única en una red TCP/IP. Una dirección IP se suele representar en una notación decimal con puntos que indica cada octeto (ocho bits o un byte) de una dirección IP como su valor decimal y separa cada octeto con un punto. Por ejemplo: 102.54.94.97.

Dirección URL Localizador de recursos universal. Una convención de nomenclatura quc identifica de manera única la ubicación de un equipo, directorio o archivo en Internet. La dirección URL también especifica el protocolo de Internet apropiado, como HTTP o FTP. Un ejemplo de dirección URL es: http://www.microsoft.com

DNS Sistema de nombres de dominio. Un protocolo v sislema utilizado en lntemet para asignar direcciones de Protocolo de Internet (IP) a nombres descriptivos. DNS, al que a veces se hace referencia como servicio BIND en BSD UNIX, ofrece un servicio de nombres estático y jerárquico para hosts  $TCP/IP$ . El administrador de la red configura DNS con una lista de nombres de host y direcciones lP, permitiendo a los usuarios de estaciones de trabajo configuradas para consullar el DNS especificar sistemas remotos mediante su nombre de host en lugar de por su dirección IP. Por ejemplo, una estación de trabajo configurada para usar la resolución de nombres

DNS puede usar el comando ping host remoto en lugar de ping 172.16.16.235 si la asignación para el sistema llamado "host remoto" cstá cn la base de datos de DNS. Los dominios de DNS no son lo mismo que los dominios de red de Windows NT.

#### $E$

Explorador Una herramienta cliente para explorar y tener acccso a la información de Intemet o de una intranet. Un explorador intcrpreta el Lenguaje de marcado de hipertexto (HTML) y muestra información en la pantalla del equipo. Un ejemplo popular es Microsolt Intemet Explorer.

#### $\mathbf{F}$

FTP Protocolo de transferencia dc archivos. El protocolo cslándar de alta vclocidad de Internet para descargar o transferir archivos de un equipo a otro.

FTP anónimo Protocolo de transferencia de archivos anónimo. FTP anónimo permitc quc un usuario recupere documentos, archivos, programas y otros datos archivados desde cualquier punto de lntemet sin tener que proporcionar un nombrc de inrcio de sesión y una contraseña. Si utiliza el nombre especial de inicio de sesión "anonymous", el usuario de la red puede evitar las comprobaciones de seguridad local y tendrá acceso a archivos de acceso público en el sistema remoto.

#### $\mathbf G$

GIF Formato de intercambio de gráficos. Un formato de archivo de gráficos desarrollado a mediados de los 80 por CompuServe y utilizado en la presentación de imágenes gráficas de calidad fotográfica en las pantallas de los equipos. Ahora se suele utilizar en Intemet.

#### $\bf H$

HTML Lenguaje de marcado de hipertexto. Un lenguaje de marcado simple usado para crear documentos de hipertexto que pueden transportarse de una plataforma a otra. Los archivos HTML son simples archivos de texto ASCII con códigos incrustados (indicados por ctiquctas de marcado) para indicar el formato y- los vínculos de hipertexto. El lenguaje de formato utilizado para los documentos en World Wide Web. Vea también DHTML, SGML y XML.

HTTP Protocolo de transferencia de hipertexto. El protocolo subyacente mediante el cual se comunican los clienles y los servidores Web. H'I'TP es un protocolo de la capa de aplicación para sistemas de información distribuidos, cooperativos <sup>e</sup> hipermedia. Es un protocolo genérico, sin estado y orientado a objetos. Una característica de HTTP es la escritura y la negociación de la representación de los datos, quc permite construir sistemas independientemente de los datos que se van a transmitir

.l

JavaScript Un lenguaje de secuencias de comandos que evolucionó a partir del lenguaje LiveScript de Netscape y que se hizo más compatible con Java. Utiliza una página HTM.

JPEG Joint Photographic Expert Group (Grupo de expertos en fotografía). Un estándar internacional ampliamente aceptado para la compresión de archivos de imágenes en color, utilizado a veces en Internet.

#### $\mathbf{M}$

Módem Modulador/demodulador. Un dispositivo de comunicaciones que permite a un equipo transmitir información a través de una linea telefónica estándar.

#### $<sub>P</sub>$ </sub>

Página principal La página inicial de información de un grupo de páginas. El punto de inicio de un sitio Web o una sección de un sitio Web se conoce a menudo como página principal. Los autores también exponen páginas que se llaman página principal. Vea también documento predeterminado.

Página Web Un documento de World Wide Web. Las páginas pueden contener prácticamente cualquier cosa, por ejemplo noticias, imágenes, películas y sonidos.

#### R

RAM Random-access memory (Memoria de acceso aleatorio). Memoria de la que se puede leer y en la que puede escribir el equipo u otros dispositivos. La información almacenada en RAM se pierde cuando el usuario apaga el equipo.

s

Servidor Un término utilizado para cualquiera de los siguientes conceptos: un cquipo de una red que envia archivos o ejecuta aplicaciones para otros equipos de la red; el software que se ejecuta en el equipo servidor y que efectúa la tarea de servir archivos y ejecutar aplicaciones; o bien, en la programación orientada a objetos, un fragmento de código que intercambia información con otro fragmento de código cuando se solicita.

Servidor Web En términos generales, un equipo con software de servidor que utiliza protocolos de Internet como HTTP y FTP para responder a las peticiones de clientes Web en una red TCP/IP

Servicio Internet Cualquier protocolo para transferir información a través de Internet, excepto HTTP. El protocolo es la primera parte de la dirección URL completa de un recurso. Entre los servicios Internet se incluyen Gopher, telnet, WAIS, NNTP y FTP. Vea también HTTP y protocolo.

Servidor Un término utilizado para cualquiera de los siguientes conceptos: un equipo de una red que envía archivos o ejecuta aplicaciones para otros equipos de la red; el sofhvare que se ejecuta en el cquipo servidor y que efectúa la tarea de servir archivos y ejecutar aplicaciones, o bien, en la programación onentada a objelos, un fragmento de código que intercambia inlbrmación con otro fragmento dc código cuando se solicita.

Servidor de empresa El servidor en el que se duplicarán múltiples controladores principales de dominio (PDC) de una organización o empresa grandes.

Servidor de seguridad Un sistema o una combinación de sistemas que fuerza un limite entre dos o más redes e impide que los intrusos entren en las redes privadas. Los servidores de seguridad sirven de barreras virtuales al paso de paquetes de una red a otra. Vea también servidor proxy.

't'

Tiempo de compilación El tiempo durante el cual un programa se convierte democódigo fuente a código máquina.

'r' .

Tiempo de diseño El periodo de tiempo durante el cual un usuario construye una aplicación en el entorno de desarrollo agregando controles, estableciendo las propiedades de los controles o los formularios etc. Por el contrario, durante el tiempo de ejecución, un usuario interactúa con la aplicación.

Tiempo de ejecución El periodo de tiempo durante el que se ejecuta realmente un programa. Vea también tiempo de diseño.

**TCP/IP** Protocolo de control de transporte/Protocolo de Internet. Un estándar de comunicaciones para todos los equipos de Internet. En el extremo emisor, TCP descompone en segmentos de datos los datos que se van a enviar. IP ensambla los segmentos en paquetes que contienen segmentos de datos, así como las direcciones del remitente y del destinatario. Después IP envía los paquetes al enrutador para que los entregue. En el extremo receptor, IP recibe los paquetes y los descompone en segmentos de datos. TCP ensambla los segmentos de datos para formar el conjunto de datos original. Vea también paquete.

#### W

WWW (World Wide Web). El servicio más gráfico de Internet, con capacidades más sofisticadas de vinculación. También conocido como Web o WWW.

Un conjunto de servicios que se ejecutan sobre Internet proporcionando una forma rentable de publicar información, permitir colaboración y flujo de trabajo, y entregar aplicaciones comerciales a cualquier usuario conectado en el mundo. El Web es una colección de sistemas host de Internet que hace que estos servicios estén disponibles en Internet mediante el protocolo HTTP.

La información basada en Web se entrega normalmente en forma de hipertexto e hipermedia mediante HTML.

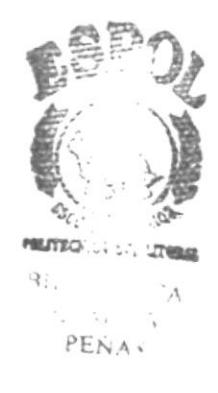